#### **BAB V**

### **DOKUMENTASI PROYEK**

### **A. Desain User Interface 1. Web Profile SMAS Kalukubula**

Untuk membuat desain *User Interface* dari Web profile SMAS Al-Khairaat Kalukubula menggunakan aplikasi JustinMind Prototyper. Tools pada JustinMind yang digunakan diantaranya adalah Text, Button, Rectangle dan beberapa tools untuk membuat tampilan form.

Pada desain web profil ini terdapat header yang terdiri dari logo sekolah, nama sekolah dan form pencarian. Diatas header terdapat no.telp, alamat email dan akun media sosial yang dimiliki sekolah sebagai kontak yang bisa dihubungi. Kemudian pada footer terdapat logo sekolah, kontak yang bisa dihubungi dan alamat sekolah.

Pada tampilan setiap layoutnya akan selalu menampilkan sidebar berikut ini:

1) Sambutan Kepala Sekolah

Menampilkan beberapa kata sambutan dari Kepala Sekolah.

2) Berita dan pengumuman

Menampilkan judul berita dan pengumuman yang pernah di posting. 3) Kalender

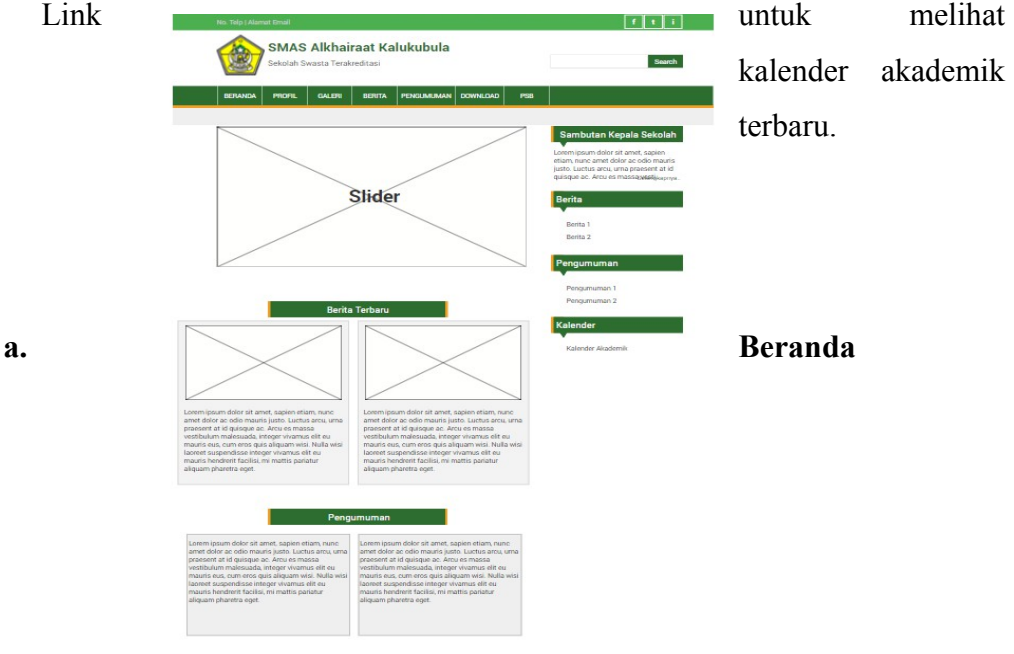

#### Gambar 5.1. Beranda

Gambar 5.1 akan tampil ketika web profile diakses adalah beranda. a) Slider

Fitur yang akan menampilkan kegiatan atau informasi terbaru disertai foto

atau gambar mengenai kegiatan tersebut.

b) Berita Terbaru dan pengumuman

Fitur yang akan selalu diperbarui jika admin menambahkan berita terbaru

atau pengumuman terbaru.

### **b. Profil**

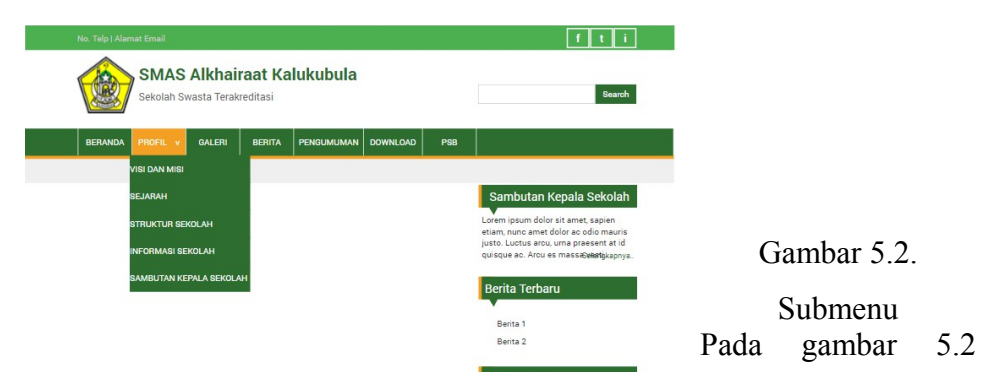

terdiri dari submenu berikut ini:

- a) Visi dan Misi (gambar 5.3)
- b) Sejarah (gambar 5.4)
- c) Struktur Sekolah(gambar 5.5)
- d) Informasi Sekolah (gambar 5.6)

e) Sambutan Kepala Sekolah (gambar 5.7)

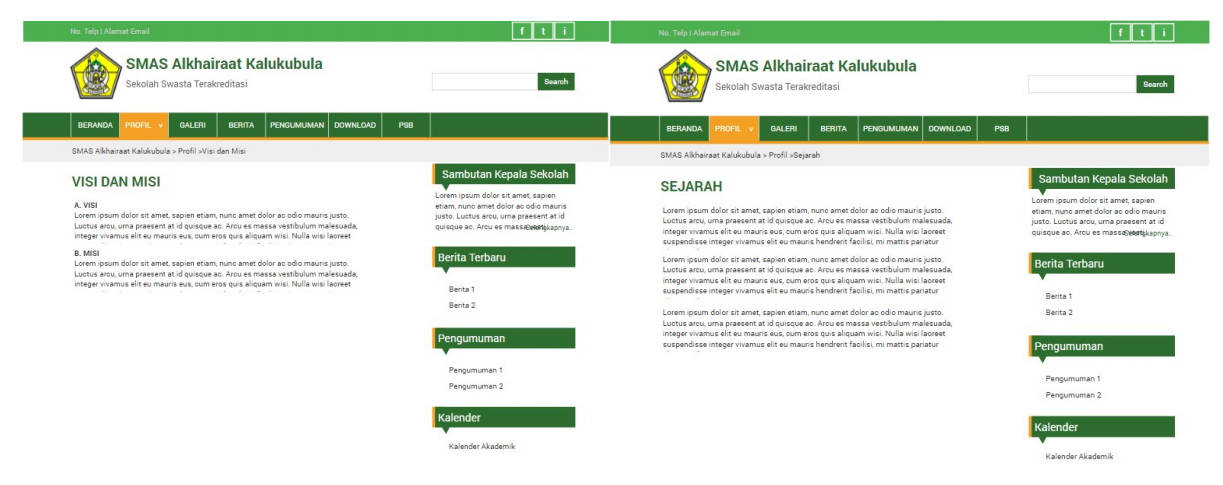

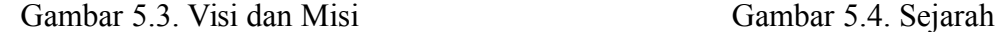

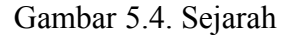

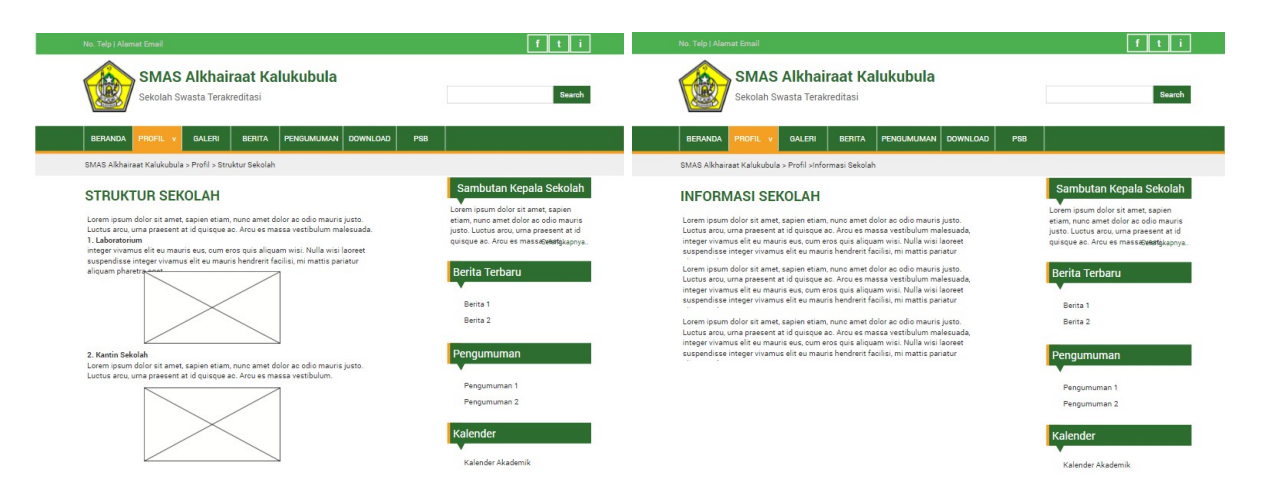

Gambar 5.5. Struktur Sekoah 5.6. .Informasi Sekolah

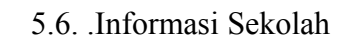

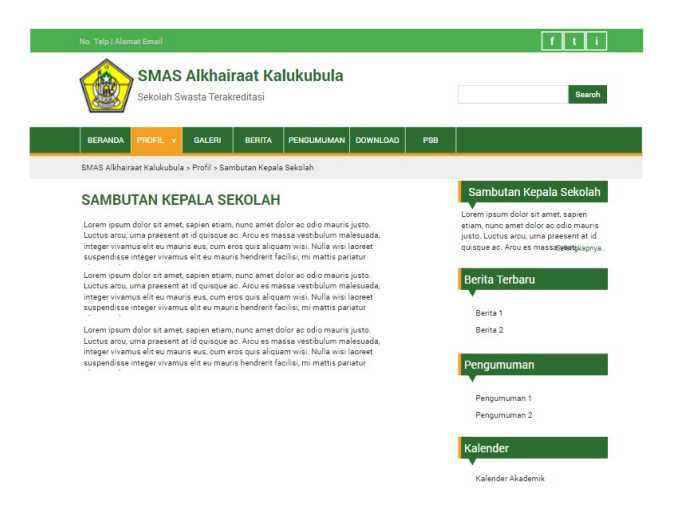

#### Gambar 5.7. Sambutan Kepala Sekolah

### **c. Galeri**

Ini merupakan tampilan menu galeri (gambar 5.8) yang disusun dalam beberapa album sehingga foto yang diunggah terlihat lebih rapi dan tersusun berdasarkan nama album. Gambar 5.8. Menu Galeri Gambar 5.9.Album

#### **d. Berita**

#### $f[x]$  $f[f]$ SMAS Alkhairaat Kalukubula SMAS Alkhairaat Kalukubula (B) **A** Search Search ata Tanaha **BERITA** GALERI ■ 1208/2016 ▲  $b$  *let* rita Terbaru **Tinggalkan Komentar** dolor sit amet, sap Nama Album<br>Tanggal Unggah Album .<br>Iah Album Ronta 2 ngumuman engumuman 2 Mama Album<br>Tanggal Unggah Album .<br>Iah Album .<br>Colonder Akademik  $\overline{1}$  $\bigcirc$ **an** Telp:<br>Emet  $\bigcirc$  $\blacktriangle$

Tampilan pada menu berita (gambar 5.10) yang berisikan berita yang pernah di posting pada web tersebut. Pengunjung web juga dapat meninggalkan komentar terhadap berita tersebut pada form komentar yang disediakan.

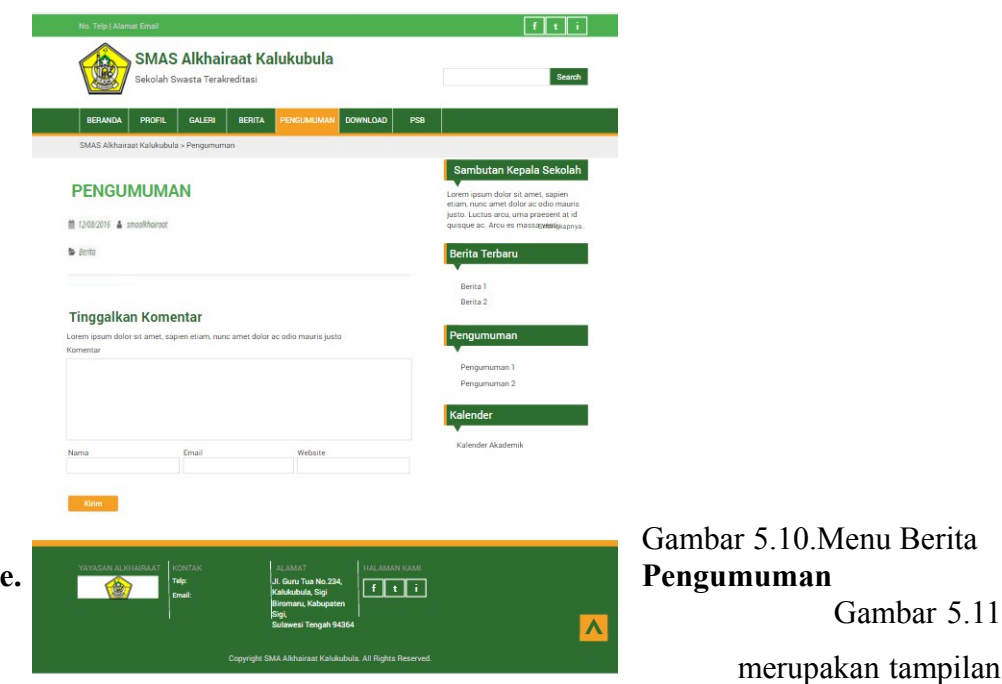

pada menu pengumuman yang berisi pengumuman-pengumuman yang pernah di posting pada web tersebut.

Pengunjung web juga dapat meninggalkan komentar terhadap pengumuman tersebut pada form komentar yang disediakan.

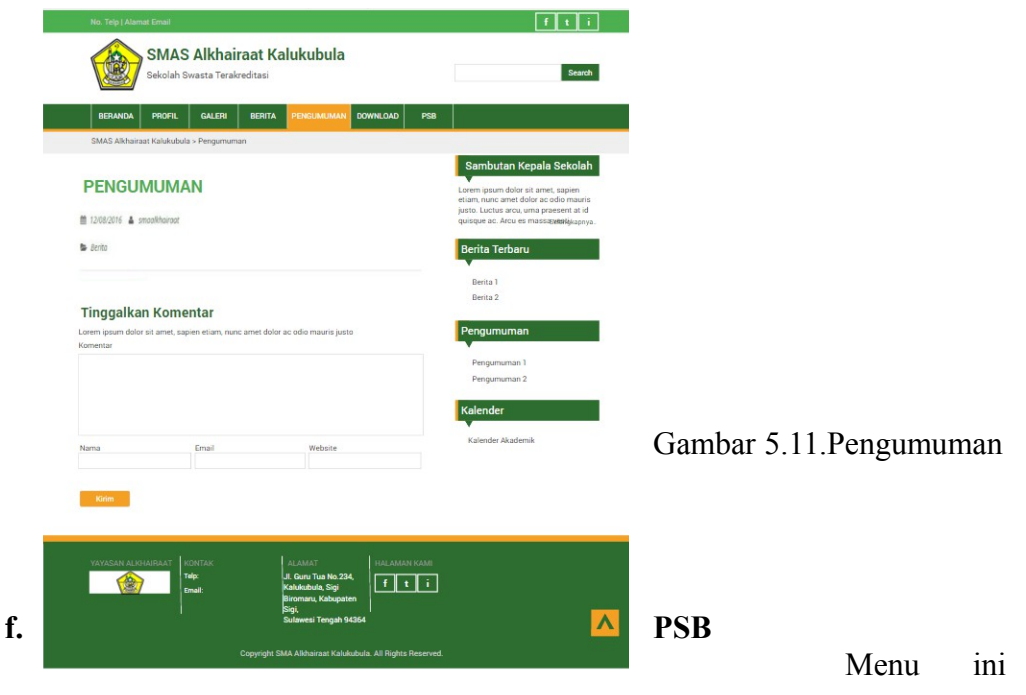

berfungsi untuk menampilkan sistem penerimaan siswa baru dengan tampilan yang berbeda dengan web profile SMAS Kalukubula. a) Beranda

Untuk desain tampilan awal dari PSB adalah seperti gambar 5.12 Sedangkan untuk desain tampilan setelah calon siswa melakukan login adalah seperti gambar 5.13

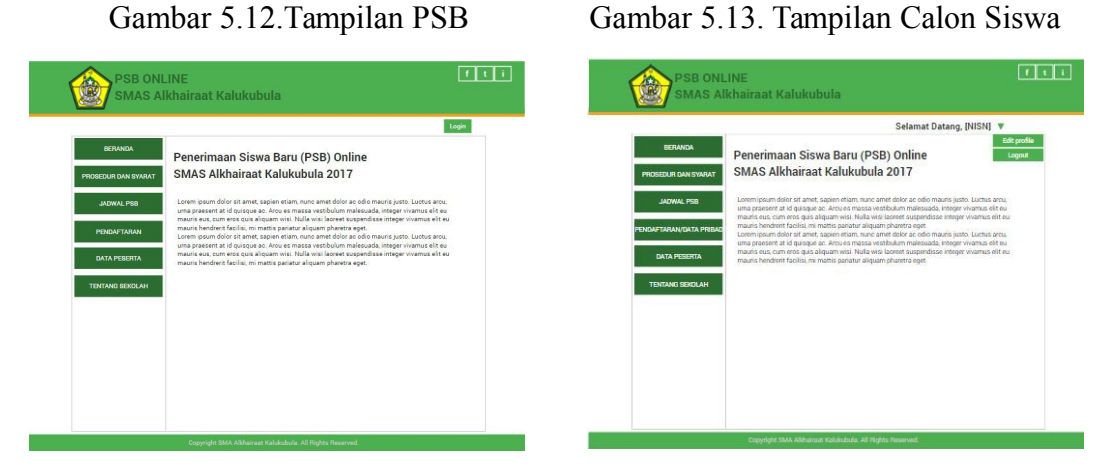

Ketika edit profile dipilih maka akan tampil seperti gambar 5.14 berikut ini

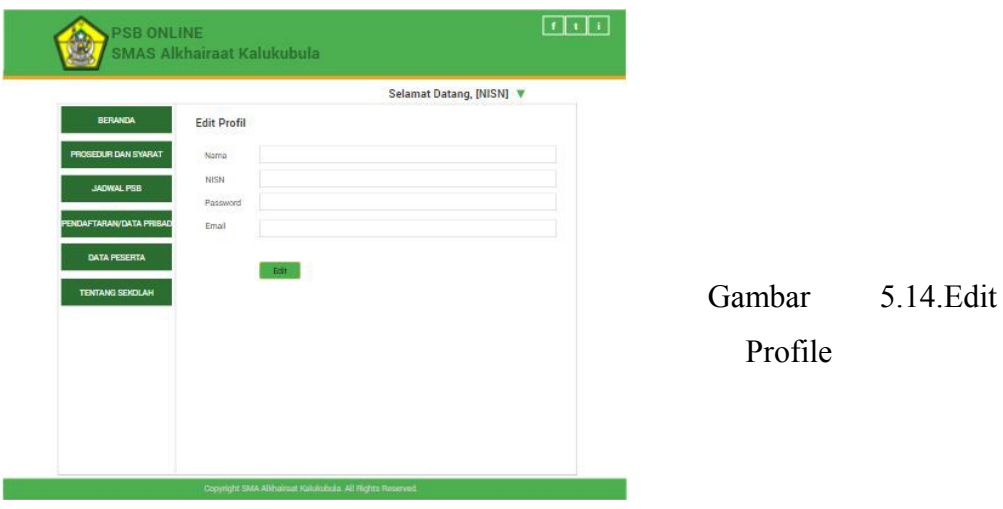

# b) Prosedur dan Syarat

Menu ini berisi prosedur dan syarat yang akan ditujukan kepada

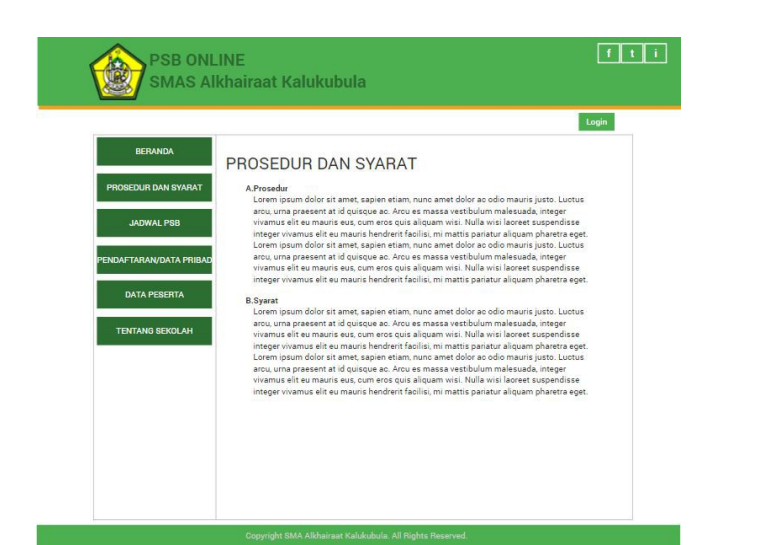

calon siswa ketika akan melakukan pendaftaran seperti gambar 5.15

Gambar 5.15.Prosedur dan Syarat

### c) Jadwal PSB

Menu ini untuk menampilkan jadwal selama pelaksanaan Penerimaan Siswa Baru yang terdiri dari tanggal pelaksanaan, kegiatan yang dilakukan dan tempat kegiatan tersebut. (gambar 5.16)

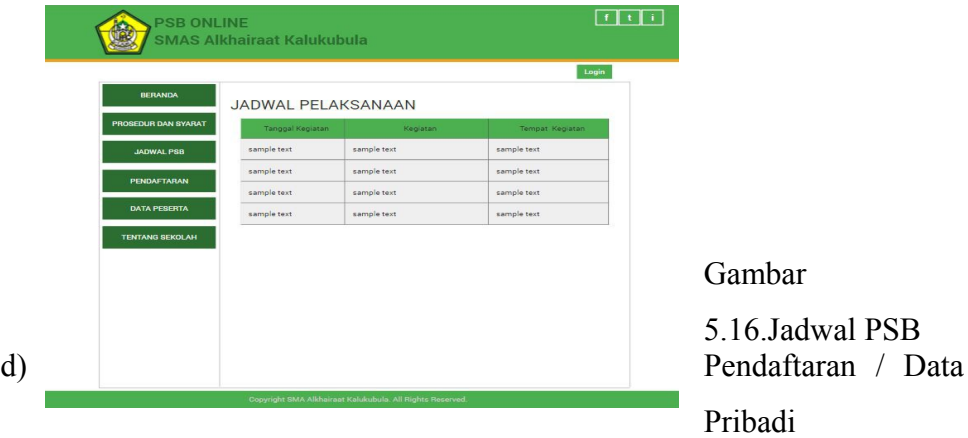

Jika calon siswa belum melakukan pendaftaran maka menu ini akan menampilkan form pendaftaran. Form yang disediakan sesuai dengan form yang disediakan oleh sekolah (Gambar 5.17)

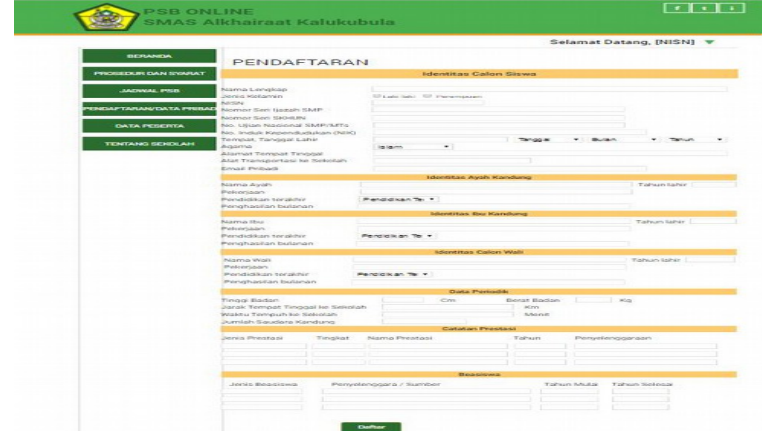

# Gambar 5.17.Pendaftaran

Ketika calon siswa menekan tombol daftar atau calon siswa sudah pernah melakukan pendaftaran maka menu ini akan menampilkan data yang telah diisi (gambar 5.18)

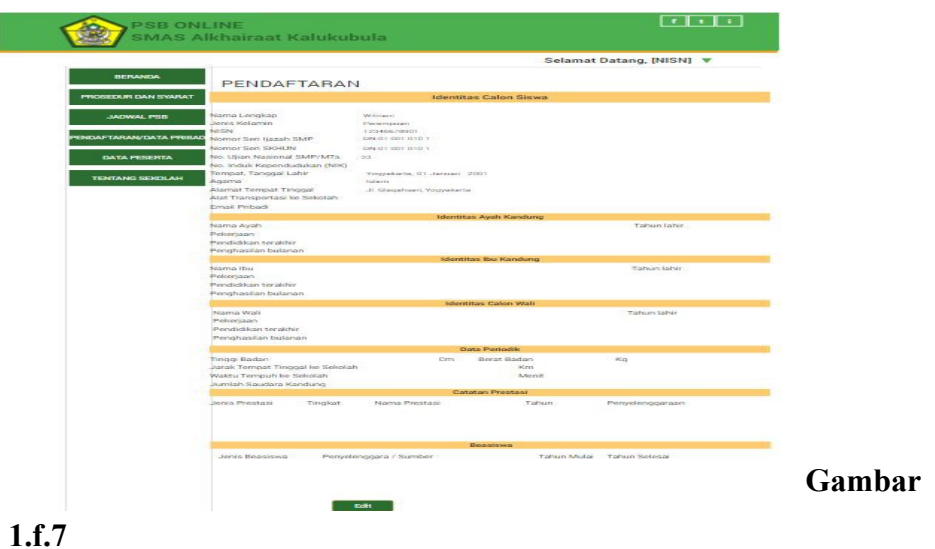

Gambar 5.18 Data telah diisi

e) Data Peserta

Menu ini akan menampilkan data peserta yang telah melakukan pendaftaran (gambar 5.19)

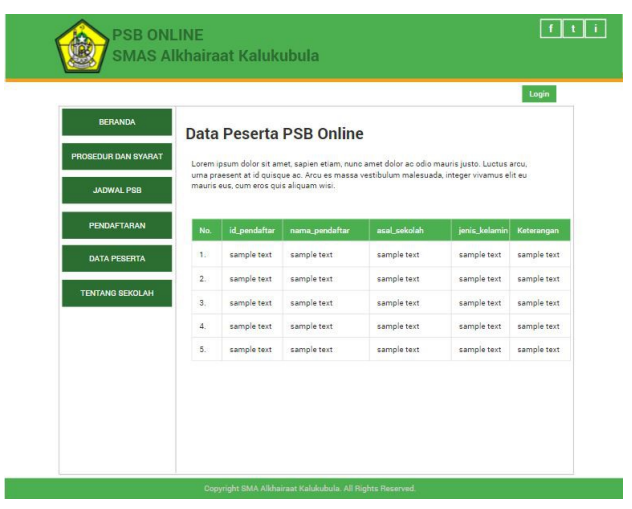

Gambar 5.19.

Data Peserta f) Tentang Sekolah Menu ini akan kembali ke website SMAS

Kalukubula.

### g) Login

Jika Calon siswa telah memiliki akun dapat langsung melakukan login pada form berikut ini. (gambar 5.20)

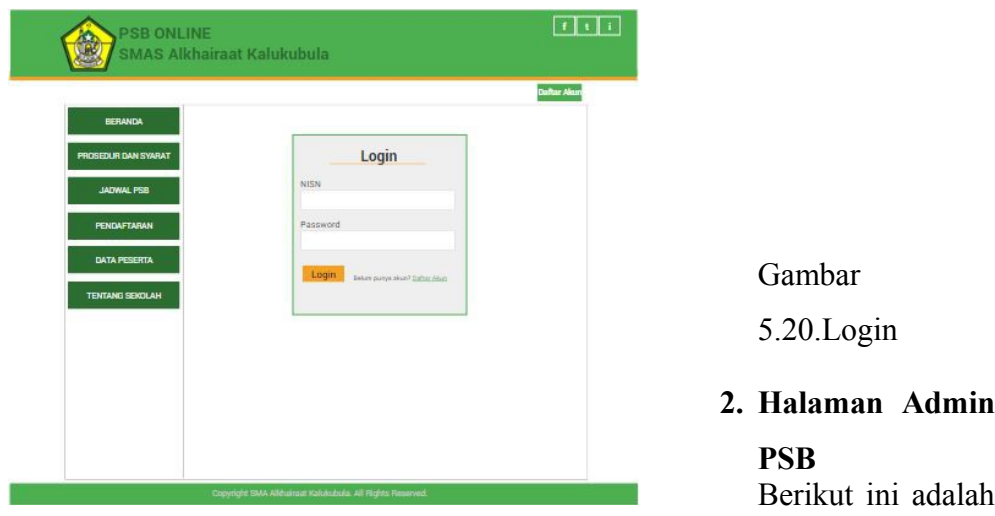

tampilan halaman admin PSB yang terdiri dari header dan footer sederhana.

a. Beranda Admin

Pada menu ini admin dapat melihat apa saja kiriman yang pernah di posting ke halaman beranda PSB. (gambar 5.21)

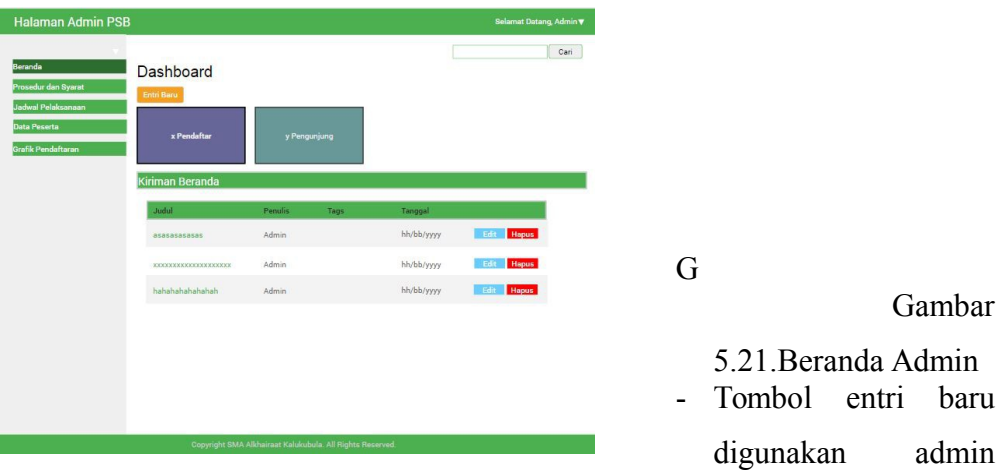

untuk menambahkan sebuah postingan terbaru.

- Tombol edit digunakan admin untuk memperbarui postingan yang telah dibuat.

- Tombol hapus digunakan admin untuk menghapus postingan yang telah dibuat.
- Terdapat jumlah data pendaftaran dan jumlah pengujung PSB

Gambar 5.22 merupakan form untuk menulis sebuah postingan terbaru.

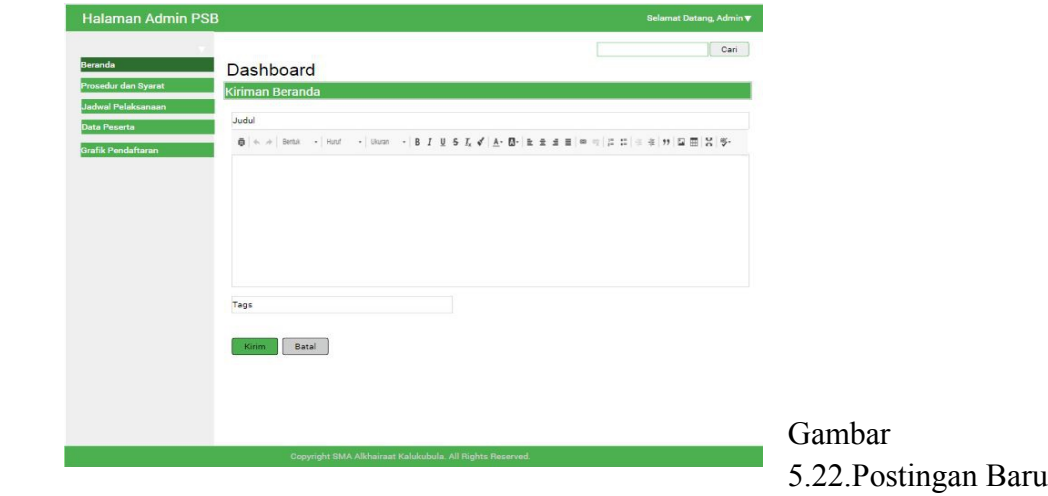

b. Prosedur dan Syarat

Gambar 5.23 adalah tampilan admin untuk menu prosedur dan syarat. Sebelum memulai edit, akan tampil review prosedur dan syarat yang terakhir diposting.

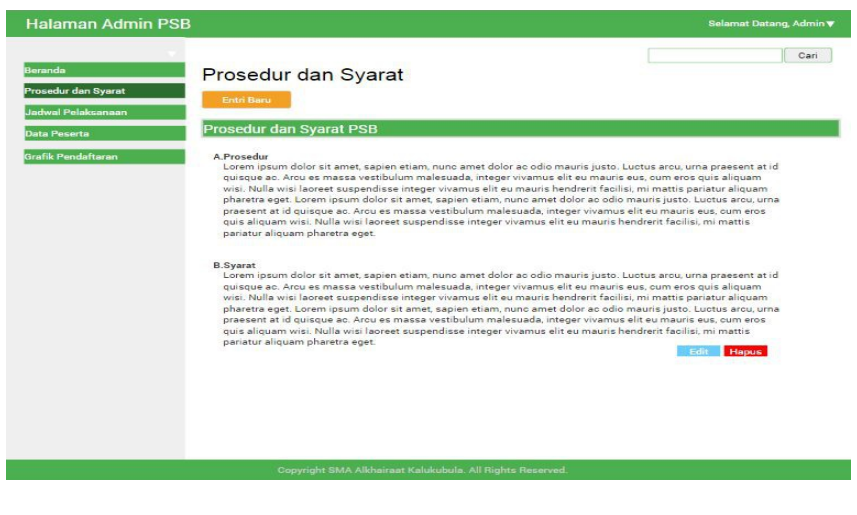

Gambar 5.23.Tampilan Admin

## Jika button edit diklik akan mengarah ke tampilan gambar 5.24

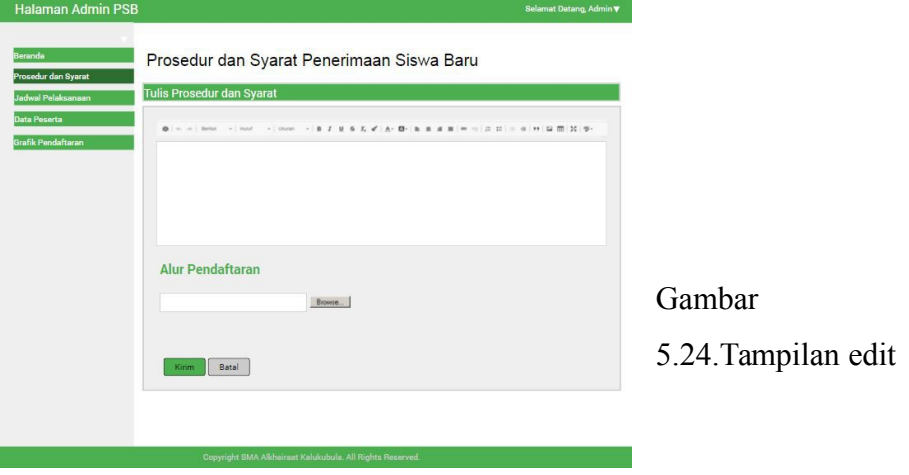

c. Jadwal Pelaksanaan

Gambar 5.25 adalah tampilan admin untuk menu jadwal pelaksanaan . Terdapat 4 button pada tampilan ini yaitu tulis, edit, hapus dan cetak.

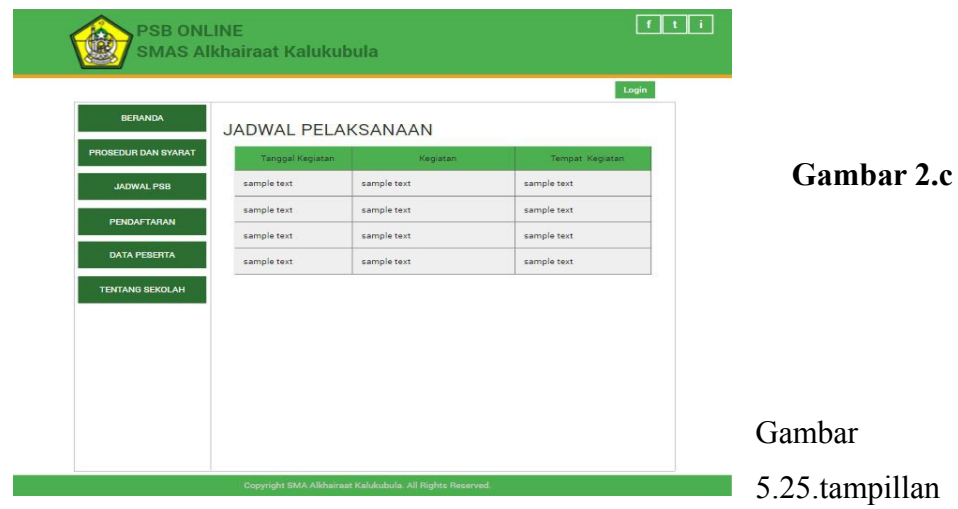

admin jadwal pelaksanaan

Jika button edit dipilih, maka akan tampil form input seperti gambar 5.26 berikut.

Jika button simpan dipilih pada form ini akan kembali ke halaman jadwal pelaksanaan dengan data yang telah ditambahkan/disimpan.

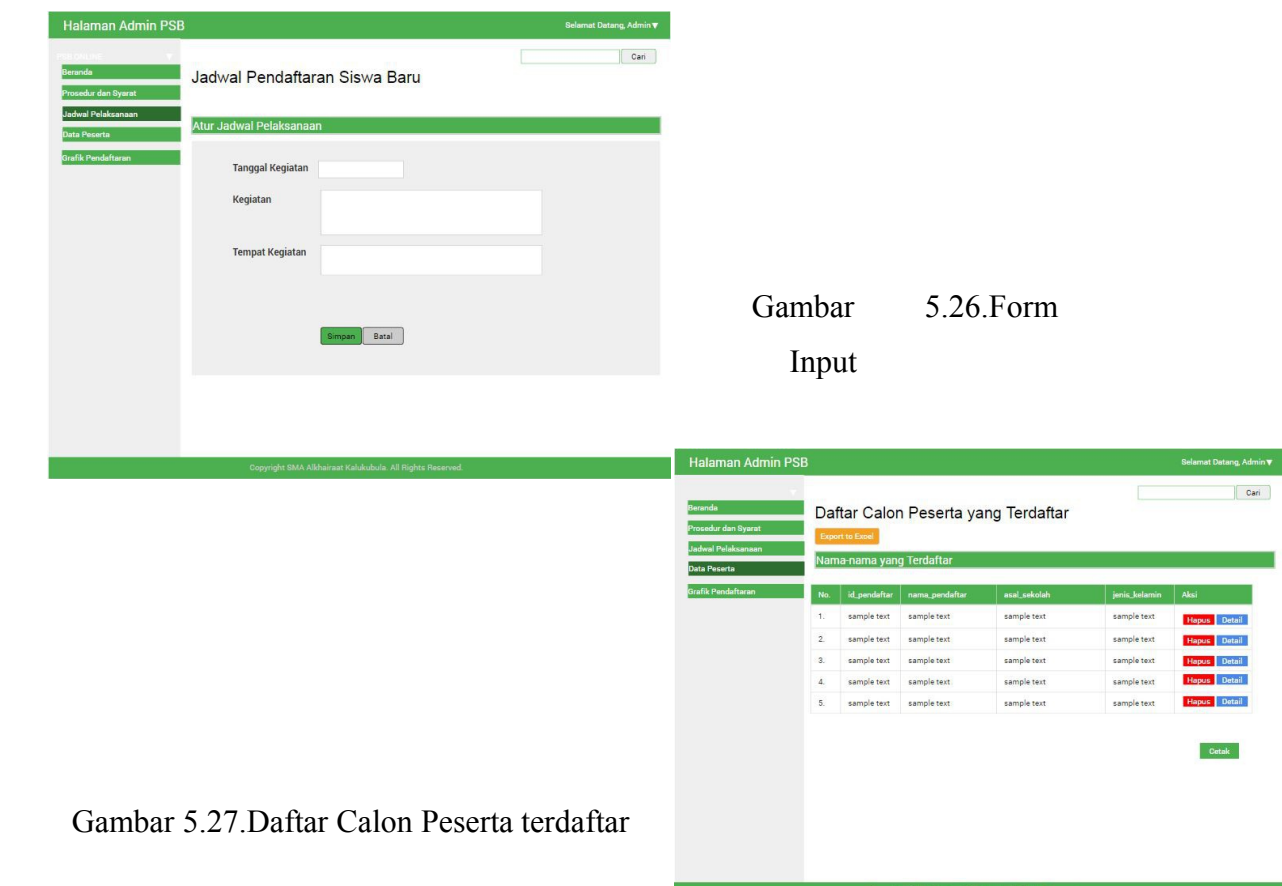

d. Data Peserta

Halaman admin ini untuk menampilkan data peserta PSB yang mendaftar

secara online seperti gambar 5.28

Button yang tersedia pada halaman ini adalah hapus, detail, post dan cetak. Halaman Admin

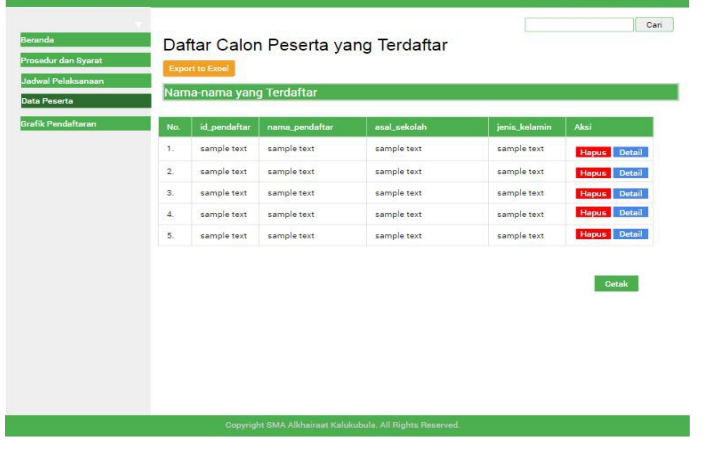

### Gambar 5.28.Data Peserta Jika button detail dipilih akan tampil halaman seperti gambar 5.29

| <b>Halaman Admin PSB</b>            |                                     | Selamat Datang, Admin $\blacktriangledown$ |
|-------------------------------------|-------------------------------------|--------------------------------------------|
| <b>Prosedur dan Syarat</b>          | Detail Calon Peserta yang Terdaftar | Cari                                       |
| <b>Jadwal Pelaksanaan</b>           | <b>Identitas Calon Siswa</b>        |                                            |
| <b>Data Peserta</b><br>Id pendaftar |                                     |                                            |
| Nama Lengkap<br>Grafik Pendaftaran  |                                     |                                            |
| Jenis Kelamin                       |                                     |                                            |
| <b>NISN</b>                         |                                     |                                            |
| Nomor Seri Ijazah SMP               |                                     |                                            |
| Nomor Seri SKHUN                    |                                     |                                            |
| No. Ujian Nasional SMP/MTs          |                                     |                                            |
| No. Induk Kependudukan (NIK)        |                                     |                                            |
| Tempat, Tanggal Lahir               |                                     |                                            |
| Agama                               |                                     |                                            |
| Alamat Tempat Tinggal               |                                     |                                            |
| Alat Transportasi ke Sekolah        |                                     |                                            |
| Fmail Pribadi                       |                                     |                                            |
|                                     | <b>Identitas Ayah</b>               |                                            |
| Nama Ayah                           |                                     | Tahun lahir                                |
| Pekerjaan                           |                                     |                                            |
| Pendidikan terakhir                 |                                     |                                            |
| Penghasilan bulanan                 |                                     |                                            |
|                                     | <b>Identitas Ibu</b>                |                                            |
| Nama Ibu                            |                                     | Tahun lahir                                |
| Pekerjaan                           |                                     |                                            |
| Pendidikan terakhir                 |                                     |                                            |
| Penghasilan bulanan                 |                                     |                                            |
|                                     | <b>Identitas Calon Wali</b>         |                                            |
| Nama Wali                           |                                     |                                            |
| Pekerjaan                           |                                     |                                            |
| Pendidikan terakhir                 |                                     |                                            |
| Penghasilan bulanan                 |                                     |                                            |
|                                     | Data Periodik                       |                                            |

Detail

e. Login Admin

Untuk halaman login admin tampilannya seperti gambar 5.30

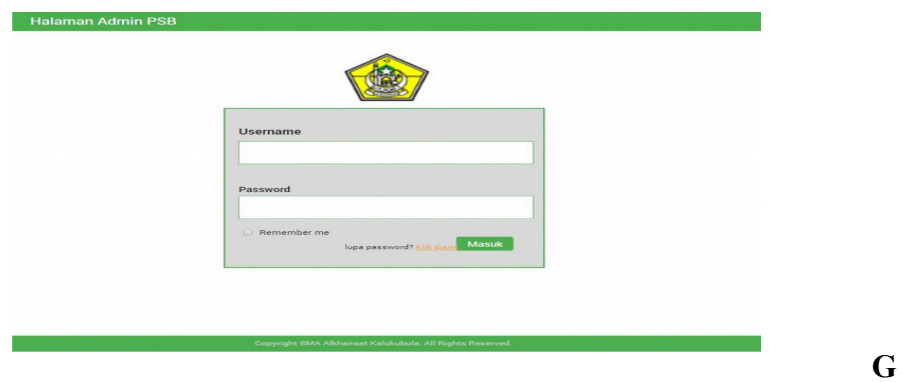

 Gambar 5.30.Login Admin **B. Pengimplementasian Desain**

> Dalam implementasi dari dari desain ke program menggunakan bahasa pemrograman seperti : HTML,CSS ,javascript dan PHPdengan menggunakan beberapa software seperti sublime text (teks editor) ,XAMPP(web service untuk running apache jika menggunakan bahasa pemrograman PHP) dan CHROME (sbagai web browser).

1. Tampilan Utama

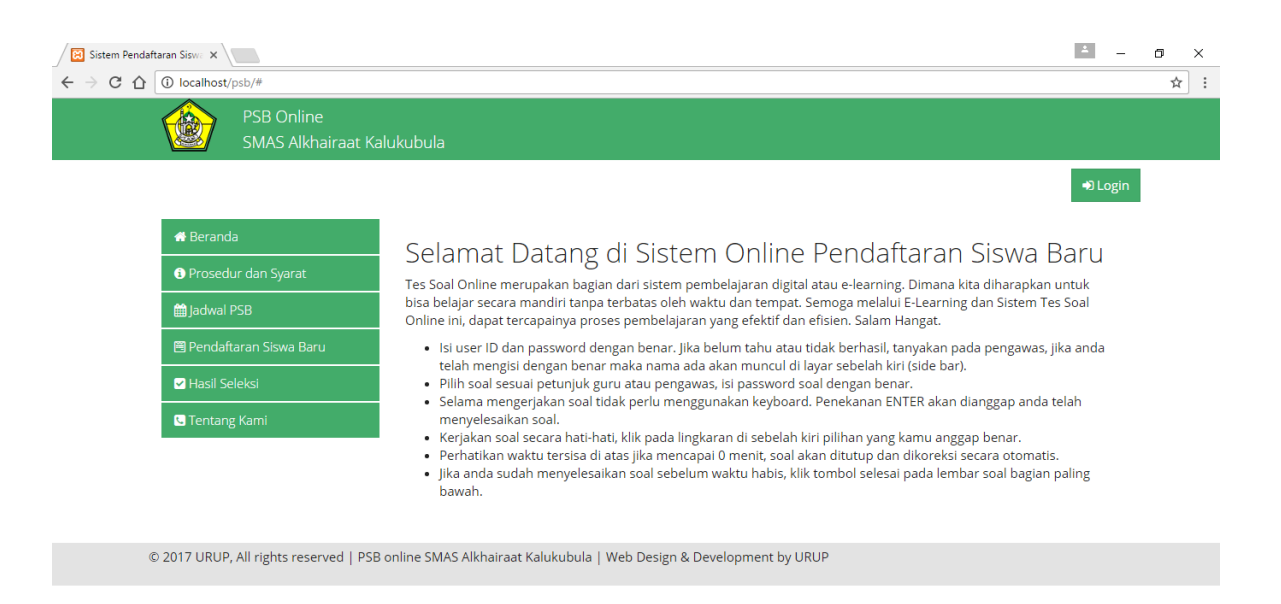

Gambar 5.31. Tampilan Utama

#### Index.php

*<!DOCTYPE html PUBLIC "-//W3C//DTD XHTML 1.0 Transitional//EN" "http://www.w3.org/TR/xhtml1/DTD/xhtml1-transitional.dtd"> <html xmlns="http://www.w3.org/1999/xhtml"> <head> <meta http-equiv="Content-Type" content="text/html; charset=iso-8859- 1" /> <title>Sistem Pendaftaran Siswa Baru</title> <?php session\_start();*

*include "koneksi.php";*

```
?>
```
*<?php include "import.php";?> <script type="text/javascript"> \$(document).ready(function() {*

*\$('a[href=#top]').click(function(){ \$('html, body').animate({scrollTop:0}, 'slow'); return false; });*

*}); \$(function() {*

*\$('#leftPan ul li a').click(function() { var url = \$(this).attr('href'); \$('#ambil').load(url); return false; }); }); </script>*

```
</head>
```

```
<!-- <div id="loading" style="display:none"><img src="images/loading.gif"
/></div> -->
<body>
<!-- <div id="mainPan"> -->
<div class="alert-success">
<div class="container">
<div class="col-md-1">
<img src="logo.png">
</div>
<div class="col-md-3">
<h4>PSB Online</h4>
<h4>SMAS Alkhairaat Kalukubula</h4>
</div>
```
*</div> </div> <?php include "login.php"; ?> <div class="container"style="margin-top: 10px;"> <div id="leftPan" class="col-md-3"> <ul class="nav nav-pills nav-stacked">*  $\langle$ li> $\langle a \rangle$  href="home.php"> $\langle i \rangle$  class="fa fa-home"> $\langle i \rangle$  Beranda $\langle a \rangle \langle i \rangle$ *<li><a href="prosedur-syarat.php"><i class="fa fa-info-circle"></i> Prosedur dan Syarat</a></li> <li><a href="jadwal-psb.php"><i class="fa fa-calendar"></i> Jadwal PSB</a></li> <li><a href="daftar-baru.php"><i class="fa fa-wpforms"></i> Pendaftaran Siswa Baru</a></li> <li><a href="calon-diterima.php"><i class="fa fa-check-square"></i> Hasil Seleksi</a></li> <li><a href="tentang-kami.php"><i class="fa fa-phone-square"></i> Tentang Kami</a></li> </ul> </div> <div id="rightPan" class="col-md-9"> <div id="ambil"> <h2>Selamat Datang di Sistem Online Pendaftaran Siswa Baru</h2> <p>Tes Soal Online merupakan bagian dari sistem pembelajaran digital atau e-learning. Dimana kita diharapkan untuk bisa belajar secara mandiri tanpa terbatas oleh waktu dan tempat. Semoga melalui E-Learning dan Sistem Tes Soal Online ini, dapat tercapainya proses pembelajaran yang efektif dan efisien. Salam Hangat.</p> <div class="cleaner\_h20"></div>*  $\langle u \rangle$ 

*<li>Isi user ID dan password dengan benar. Jika belum tahu atau tidak berhasil, tanyakan pada pengawas, jika anda telah mengisi dengan benar maka nama ada akan muncul di layar sebelah kiri (side bar).</li>*

*<li>Pilih soal sesuai petunjuk guru atau pengawas, isi password soal dengan benar.</li>*

*<li>Selama mengerjakan soal tidak perlu menggunakan keyboard. Penekanan ENTER akan dianggap anda telah menyelesaikan soal.</li>*

*<li>Kerjakan soal secara hati-hati, klik pada lingkaran di sebelah kiri pilihan yang kamu anggap benar.</li>*

*<li>Perhatikan waktu tersisa di atas jika mencapai 0 menit, soal akan ditutup dan dikoreksi secara otomatis.</li>*

*<li>Jika anda sudah menyelesaikan soal sebelum waktu habis, klik tombol selesai pada lembar soal bagian paling bawah.</li>*

*</ul>*

*</div>*

*</div>*

*</div>*

*<div class="footer-bottom">*

*<div class="container">*

*<p class="pull-left">&copy; 2017 URUP, All rights reserved | PSB online SMAS Alkhairaat Kalukubula | Web Design & Development by URUP</p> </div>*

*</div>*

*</body>*

*</html>*

Script di atas merupakan kodingan dalam tampilan utama yang di buat berdasarakan desain. Saat pertama kaliweb di tampilakan maka halaman tersebut yang tampil di awal.

2. Fitur Login

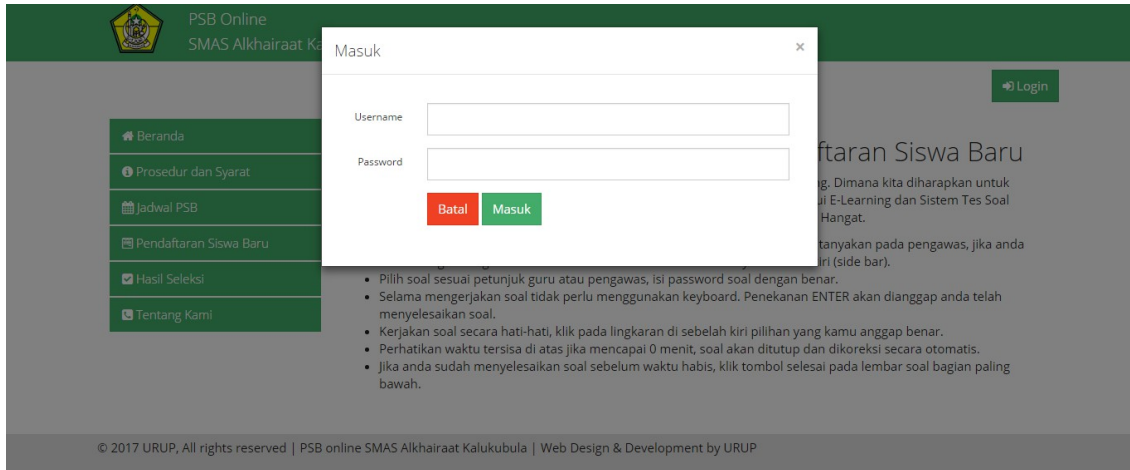

Gambar 5.32.Fitur Login

```
<div class="container" style="padding:10px">
<ul class="nav navbar-nav navbar-right">
<a href="#" class="btn btn-success" id="login"><i class="fa fa-sign-
in''>>\langle i&gt;Login<\rangle a&gt;</ul>
<script type="text/javascript">
$('#login').click(function(){
$('#myModal').modal('show');
});
</script>
Script di atas merupakan fungsi yang di gunakan untuk modals yang akan
menampilkan from login.
<div class="modal fade" id="myModal" role="dialog">
<div class="modal-dialog">
<div class="modal-content">
<div class="modal-header">
<button type="button" class="close" data-
dismiss="modal">&times;</button>
<h4 class="modal-title">Masuk</h4>
</div>
<div class="modal-body">
<form class="form-horizontal" action="" method="POST">
<fieldset>
<div class="form-group">
<label for="inputEmail" class="col-lg-2 control-
label">Username</label>
<div class="col-lg-10">
<input type="text" class="form-control" placeholder="" id="nisn"
name="username" required >
```

```
</div>
</div>
<div class="form-group">
<label for="inputEmail" class="col-lg-2 control-
label">Password</label>
<div class="col-lg-10">
<input type="password" class="form-control" placeholder="" id="pass"
name="password" required >
</div>
</div>
<div class="form-group">
<div class="col-lg-10 col-lg-offset-2">
<input type="reset" class="btn btn-danger" value="Batal">
<input type="submit" name="login" class="btn btn-success"
value="Masuk">
</div>
</div>
</fieldset>
</form>
</div>
</div>
</div>
</div>
</div>
</div>
Script di atas merupakan script form login itu sendiri.
```
#### 3. Fitur prosedur dan syarat

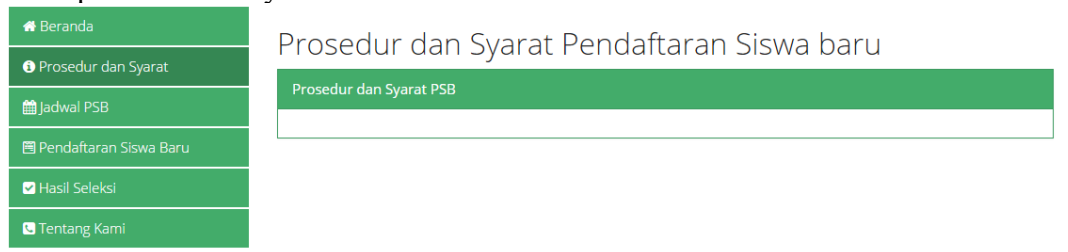

#### Gambar 5.33. Fitur Prosedur dan Syarat

### Prosedur-syarat.php

```
<h2>Prosedur dan Syarat Pendaftaran Siswa baru</h2>
<div class="cleaner_h10"></div>
<div class="panel panel-success">
<div class="panel-heading">Prosedur dan Syarat PSB</div>
<div class="panel-body">
<fieldset>
</fieldset>
</div>
</div>
```
Script di atas merupakan script yang di gunakan untuk tempat menampilkan prosedur dan syarat yang di inputkan oleh admin.

4. Fitur Jadwal PSB

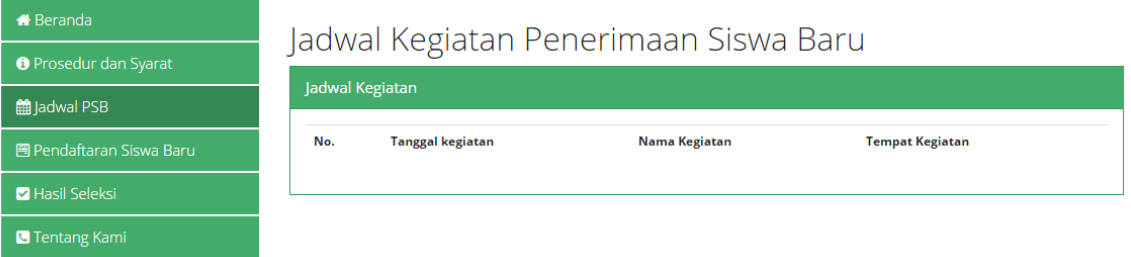

#### Gambar 5.34. Fitur Jadwal PSB

### jadwal-psb.php *<fieldset>*

```
<h2>Jadwal Kegiatan Penerimaan Siswa Baru</h2>
<div class="cleaner_h10"></div>
<div class="panel panel-success">
<div class="panel-heading">Jadwal Kegiatan</div>
<div class="panel-body">
<table id="tabel" class="table table-hover ">
<tr><th>No.</th><th>Tanggal kegiatan</th><th>Nama
Kegiatan</th><th>Tempat Kegiatan</th></tr>
</table>
</div>
</div>
</fieldset>
<script type="text/javascript">
$(document).ready(function(){
$('#tabel').DataTable();
});
</script>
Script di atas merupakan script yang di gunakan untuk tempat
meneampilakan jadwal kegitan PSB yang di inputkan oleh admin.
```
5. Fitur Pendaftaran siswa baru

# Form Pendaftaran Siswa Baru SMAS Alkhairaat Kalukubula

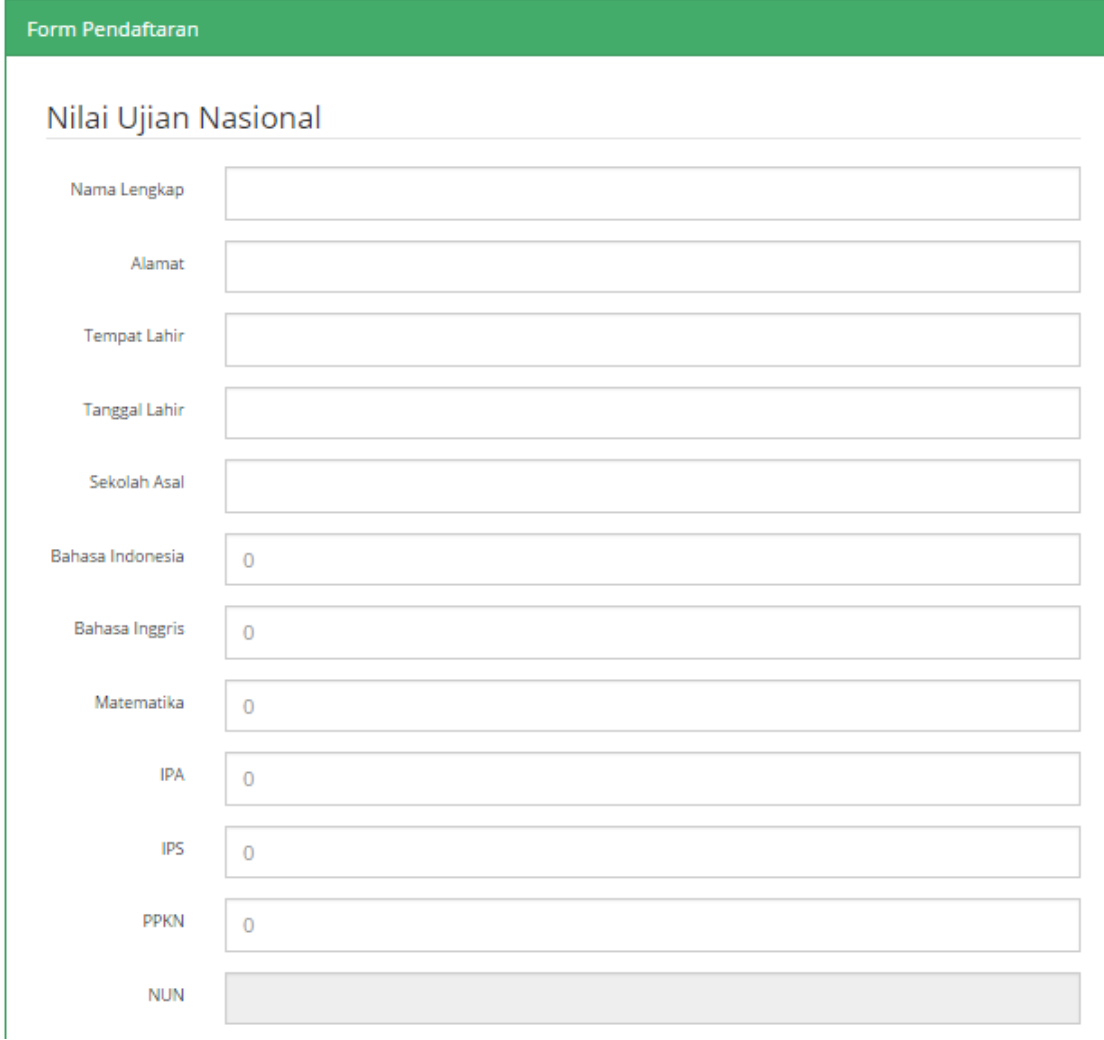

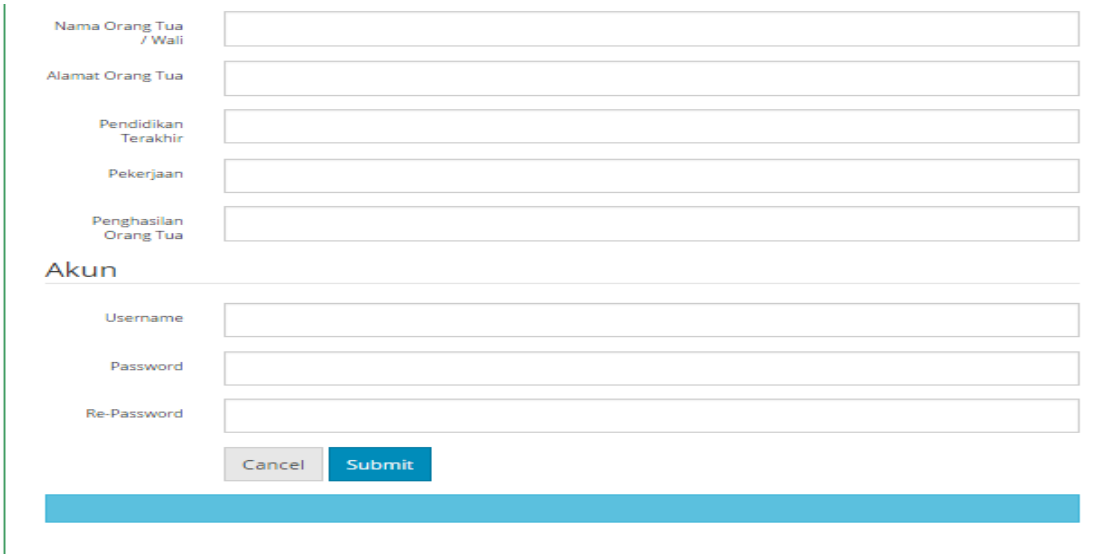

#### Gambar 5.35. Fitur Pendaftaran siswa baru

*<script type="text/javascript"> \$(document).ready(function(){ \$("#frm").validate({ rules: { nama: "required", alamat: "required", tempat\_lahir: "required", tanggal\_lahir: "required", sekolah\_asal: "required", bhs\_indo: "required", bhs\_ing: "required", matematika: "required", ipa: "required", ips: "required", ppkn: "required", nama\_orang\_tua: "required", alamat\_orang\_tua: "required", pendidikan\_terakhir: "required", pekerjaan: "required", penghasilan: "required" }, messages: { nama: "\* Kosong", alamat: "\* Kosong", tempat\_lahir: "\* Kosong", tanggal\_lahir: "\* Kosong", sekolah\_asal: "\* Kosong", bhs\_indo: "\* Kosong", bhs\_ing: "\* Kosong", matematika: "\* Kosong",*

```
ipa: "* Kosong",
ips: "* Kosong",
ppkn: "* Kosong",
nama_orang_tua: "* Kosong",
alamat_orang_tua: "* Kosong",
pendidikan_terakhir: "* Kosong",
pekerjaan: "* Kosong",
penghasilan: "* Kosong",
},
submitHandler: function(form) {
$.post('kirimpendaftaran.php', $('#frm').serialize(),function(data) {
$('#hasil').html(data);
```

```
document.frm.nama.value = "";
document.frm.alamat.value = "";
document.frm.tempat_lahir.value = "";
document.frm.tanggal_lahir.value = "";
document.frm.sekolah_asal.value = "";
document.frm.bhs_indo.value = "0";
document.frm.bhs_ing.value = "0";
document.frm.matematika.value = "0";
document.frm.ipa.value = "0";
document.frm.ips.value = "0";
document.frm.ppkn.value = "0";
document.frm.nun.value = "";
document.frm.nama_orang_tua.value = "";
document.frm.alamat_orang_tua.value = "";
document.frm.pendidikan_terakhir.value = "";
document.frm.pekerjaan.value = "";
document.frm.penghasilan.value = "";
});
```
*} });*

> *}); </script> <script type="text/javascript">*

*\$(function(){ \$('#tanggal\_lahir').datepicker({dateFormat: 'd MM yy'}); }); </script>* Script di atas merupakan script yang di gunakan untuk Validasi form PSB. *<link*

*href="http://ajax.googleapis.com/ajax/libs/jqueryui/1.8.6/themes/sunny/jq uery-ui.css" type="text/css" rel="stylesheet"/>*

*<h2>Form Pendaftaran Siswa Baru SMAS Alkhairaat Kalukubula</h2>*

```
<div class="cleaner_h10"></div>
<div class="panel panel-success">
<div class="panel-heading">Form Pendaftaran</div>
<div class="panel-body">
```

```
<form name="frm" method="post" id="frm" class="form-horizontal">
<fieldset>
<!-- <legend>Silahkan Isi Form Pendaftaran di Bawah Ini</legend> -->
```

```
<div class="form-group">
<label class="col-lg-2 control-label">Nama Lengkap</label>
<div class="col-lg-10">
<input type="text" class="form-control" name="nama" size="30">
</div>
</div>
```

```
<div class="form-group">
<label class="col-lg-2 control-label">Alamat</label>
<div class="col-lg-10">
<input type="text" class="form-control" name="alamat" size="30">
</div>
</div>
```

```
<div class="form-group">
<label class="col-lg-2 control-label">Tempat Lahir</label>
<div class="col-lg-10">
<input type="text" class="form-control" name="tempat_lahir"
size="30">
</div>
</div>
<div class="form-group">
<label class="col-lg-2 control-label">Tanggal Lahir</label>
<div class="col-lg-10">
<input type="text" class="form-control" name="tanggal_lahir"
```

```
size="30" id="tanggal_lahir">
```

```
</div>
</div>
<div class="form-group">
<label class="col-lg-2 control-label">Sekolah Asal</label>
<div class="col-lg-10">
<input type="text" class="form-control" name="sekolah_asal"
size="30">
</div>
</div>
<legend>Nilai Ujian Nasional</legend>
<div class="form-group">
<label class="col-lg-2 control-label">Bahasa Indonesia</label>
<div class="col-lg-10">
<input type="text" class="form-control" id="ind" name="bhs_indo"
size="5" maxlength="3" placeholder="0">
</div>
</div>
<div class="form-group">
<label class="col-lg-2 control-label">Bahasa Inggris</label>
<div class="col-lg-10">
<input type="text" class="form-control" name="bhs_ing" id="ing"
size="5" maxlength="3" placeholder="0">
</div>
</div>
<div class="form-group">
<label class="col-lg-2 control-label">Matematika</label>
<div class="col-lg-10">
<input type="text" class="form-control" id="mat" name="matematika"
size="5" maxlength="3" placeholder="0">
</div>
</div>
<div class="form-group">
<label class="col-lg-2 control-label">IPA</label>
<div class="col-lg-10">
<input type="text" class="form-control" id="ipa" name="ipa" size="5"
maxlength="3" placeholder="0">
</div>
</div>
```

```
<div class="form-group">
<label class="col-lg-2 control-label">IPS</label>
<div class="col-lg-10">
<input type="text" class="form-control" id="ips" name="ips" size="5"
maxlength="3" placeholder="0">
</div>
</div>
<div class="form-group">
<label class="col-lg-2 control-label">PPKN</label>
<div class="col-lg-10">
<input type="text" class="form-control" id="pkn" name="ppkn"
size="5" maxlength="3" placeholder="0">
</div>
</div>
<div class="form-group">
<label class="col-lg-2 control-label">NUN</label>
<div class="col-lg-10">
<input type="text" class="form-control" id="nun" name="nun"
```

```
readonly="readonly">
</div>
</div>
```

```
<div class="form-group">
<label class="col-lg-2 control-label">Nama Orang Tua / Wali</label>
<div class="col-lg-10">
<input type="text" class="form-control" name="nama_orang_tua"
```

```
size="30">
</div>
</div>
```

```
<div class="form-group">
<label class="col-lg-2 control-label">Alamat Orang Tua</label>
<div class="col-lg-10">
<input type="text" class="form-control" name="alamat_orang_tua"
size="30">
</div>
```

```
</div>
```

```
<div class="form-group">
<label class="col-lg-2 control-label">Pendidikan Terakhir</label>
<div class="col-lg-10">
```

```
<input type="text" class="form-control" name="pendidikan_terakhir"
size="30">
</div>
</div>
<div class="form-group">
<label class="col-lg-2 control-label">Pekerjaan</label>
<div class="col-lg-10">
<input type="text" class="form-control" name="pekerjaan" size="30">
</div>
</div>
<div class="form-group">
<label class="col-lg-2 control-label">Penghasilan Orang Tua</label>
<div class="col-lg-10">
<input type="text" class="form-control" name="penghasilan"
size="30">
</div>
</div>
<legend>Akun</legend>
<div class="form-group">
<label class="col-lg-2 control-label">Username</label>
<div class="col-lg-10">
<input type="text" class="form-control" name="Username" size="30">
</div>
</div>
<div class="form-group">
<label class="col-lg-2 control-label">Password</label>
<div class="col-lg-10">
<input type="password" class="form-control" name="password"
size="30">
</div>
</div>
<div class="form-group">
<label class="col-lg-2 control-label">Re-Password</label>
<div class="col-lg-10">
<input type="password" class="form-control" name="re-password"
size="30">
</div>
</div>
<div class="form-group">
<div class="col-lg-10 col-lg-offset-2">
<button type="reset" class="btn btn-default">Cancel</button>
<button type="submit" class="btn btn-primary">Submit</button>
```

```
</div>
</div>
<!-- <tr><td></td><td><input type="submit" value="Kirim
Pendaftaran" class="button"/></td></tr> -->
<!-- </table> -->
<div id="hasil" class="alert alert-info"></div>
</fieldset>
</form>
</div>
</div>
<script>
Script di atas merupakan script form PSB.
```
*\$( "#ind,#ing,#ips,#ipa,#pkn,#mat").change(function() {*

```
var ing = 10 + parseInt($('#ing').val());
var ind = 0 + parseInt($('#ind').val());
var ipa = 0 + parseInt(<math>\mathcal{S}('#ipa').val()</math>);
var ips = 0 + parseInt(\mathcal{S}(\text{#ips})).\text{val}();
var pkn = 0 + parseInt($('#pkn').val());
var mat = 0 + parseInt($('#mat').val());
```
*var jumlah = ((ind+ing+ipa+ips+pkn+mat)/6);*

```
document.frm.nun.value = Math.round(jumlah);
});
</script>
```
Script di atas merupakan script yang di gunakan untuk menghitung nilai

Hasil ujian nasional yang di inputkan pada form PSB.

6. Fitur Hasil Seleksi

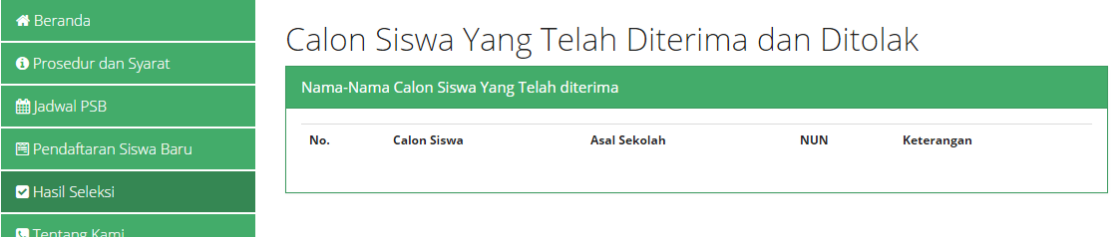

Gambar 5.36. Fitur Hasil Seleksi

#### Calon-diterima.php

*<h2>Calon Siswa Yang Telah Diterima dan Ditolak</h2> <div class="cleaner\_h5"></div> <fieldset> <div class="panel panel-success">*

```
<div class="panel-heading">Nama-Nama Calon Siswa Yang Telah
diterima</div>
<div class="panel-body">
<table class="table ">
<tr><th>No.</th><th>Calon Siswa</th><th>Asal
Sekolah</th><th>NUN</th><th>Keterangan</th></tr>
</table>
</div>
</div>
</div>
</fieldset>
```
Script di atas merupakan script yang di gunakan untuk tempat menampilkan siswa yang lulus.

**7. Halaman Login Admin**<br>**1988** SMAS Alkhairaat  $\left(\frac{1}{100}\right)$ 

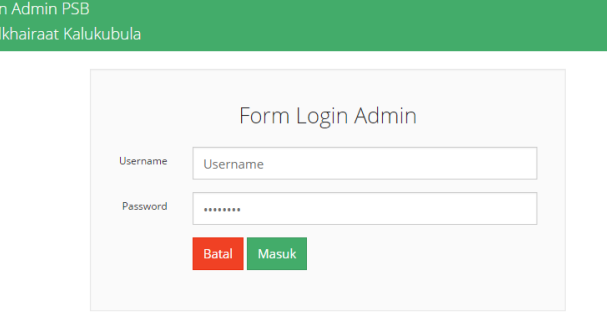

© 2017 URUP, All rights reserved | PSB online SMAS Alkhairaat Kalukubula | Web Design & Development by URUP

Gambar 5.37. Halaman Login Admin

#### login.php

```
<div class="container">
<div class="col-md-6 col-md-offset-3 well">
<center><h3>Form Login Admin</h3></center>
<form class="form-horizontal" action="login-admin.php"
method="post">
<fieldset>
<div class="form-group">
<label class="col-lg-2 control-label">Username</label>
<div class="col-lg-10">
<input type="text" class="form-control" id="Yourname"
name="username" value="Username" onblur="if(this.value=='')
```

```
this.value='Username';" onfocus="if(this.value=='Username')
this.value='';" required >
</div>
</div>
<div class="form-group">
<label class="col-lg-2 control-label">Password</label>
<div class="col-lg-10">
<input type="password" class="form-control" name="password"
id="password" value="Password" onblur="if(this.value=='')
this.value='Password';" onfocus="if(this.value=='Password')
this.value='';" required >
</div>
</div>
<div class="form-group">
<div class="col-lg-10 col-lg-offset-2">
<input type="reset" class="btn btn-danger" value="Batal">
<input type="submit" name="login" class="btn btn-success"
value="Masuk">
</div>
</div>
</fieldset>
</form>
</div>
</div>
```
Script di atas merupakan script yang di gunakan untuk Validasi form Login admin PSB.

8. Tampilan utama admin

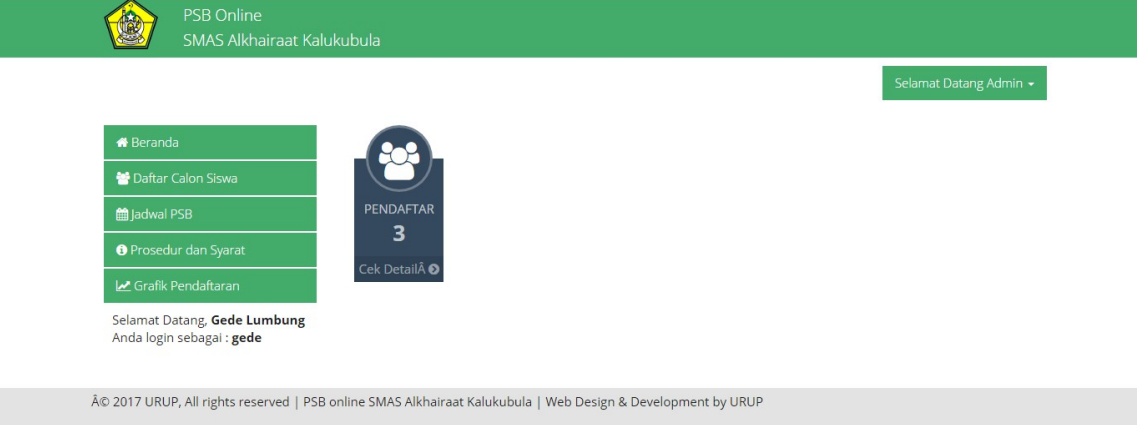

Gambar 5.38. Tampilan utama admin

Index.php

```
<?php
session_start();
if(empty($_SESSION['namauser']) and empty($_SESSION['kode']))
{
echo "<p>Anda tidak berhak mengakses halaman ini.</p>";
header("location:login.php");
```
# *}*

*else{ ?> <!DOCTYPE html PUBLIC "-//W3C//DTD XHTML 1.0 Transitional//EN" "http://www.w3.org/TR/xhtml1/DTD/xhtml1-transitional.dtd"> <html xmlns="http://www.w3.org/1999/xhtml"> <head> <meta http-equiv="Content-Type" content="text/html; charset=iso-8859-*

*1" /> <title>Sistem Pendaftaran Siswa Baru</title>*

*<!-- --> <?php include "import.php"; ?>*

```
<script type="text/javascript">
$(document).ready(function() {
```

```
$('a[href=#top]').click(function(){
$('html, body').animate({scrollTop:0}, 'slow');
return false;
});
```
*});*

```
$(function() {
$('#leftPan ul li a').click(function() {
var url = $(this).attr('href');
$('#ambil').load(url);
return false;
});
});
```
*</script>*

*</head>*

```
<!-- <div id="loading" style="display:none"><img
src="../images/loading.gif" /><br />Data ne sik Loading rek...!!! Enteni
disek.</div> -->
<body>
<div class="alert-success">
<div class="container">
<div class="col-md-1">
<img src="../logo.png">
</div>
<div class="col-md-3">
<h4>PSB Online</h4>
<h4>SMAS Alkhairaat Kalukubula</h4>
</div>
</div>
</div>
<div class="container">
<ul class="navbar-right" style="padding:10px">
<ul class="nav nav-pills nav-stacked">
<li class="dropdown">
<a class="dropdown-toggle" data-toggle="dropdown" href="#" aria-
expanded="false">Selamat Datang Admin <span
class="caret"></span>
</a>
<ul class="dropdown-menu">
<li><a href="profil.php" class="fancybox fancybox.iframe"
title="Pengaturan Profil">Profil</a></li>
<li><a href="pengaturan.php" class="fancybox fancybox.iframe"
title="Pengaturan Umum">Pengaturan</a></li>
<li><a href="logout.php">Logout</a></li>
</ul>
</li>
</ul>
</ul>
</div>
<div id="mainPan">
<div class="container"style="margin-top: 10px;">
```

```
<!-- <div id="leftPan"> -->
```
*<div id="leftPan" class="col-md-3"> <ul class="nav nav-pills nav-stacked">*  $\langle$ - $i$  $\rangle$   $\langle$ - $a$  *href="home.php"*> $\langle$ *i class="fa fa-home">* $\langle$ *i*  $\rangle$ *Beranda</a></li> <li><a href="daftar-siswa.php"><i class="fa fa-group"></i> Daftar Calon Siswa</a></li> <!-- <li><a href="export-excell.php"><i class="fa fa-file-excel-o"></i> Export Laporan ke Excell</a></li> --> <li><a href="jadwal-psb.php"><i class="fa fa-calendar"></i> Jadwal PSB</a></li> <li><a href="prosedur-syarat.php"><i class="fa fa-info-circle"></i> Prosedur dan Syarat</a></li> <li><a href="grafik-pendaftaran.php"><i class="fa fa-line-chart"></i> Grafik Pendaftaran</a></li> </ul>*  $\langle$ div style="padding:10px;">Selamat Datang,  $\langle b \rangle \langle$ ?php echo *\$\_SESSION['namauser']; ?></b><br />Anda login sebagai : <strong><?php echo \$\_SESSION['username']; ?></strong></div> </div> <div id="rightPan" class="col-md-9"> <div id="ambil"> <?php include "../koneksi.php"; \$query = mysql\_query("select \* from tbl\_siswa"); \$num = mysql\_num\_rows(\$query); ?> <div class="col-lg-2 col-sm-6"> <div class="circle-tile "> <a href="#"><div class="circle-tile-heading dark-blue"><i class="fa fa-users fa-fw fa-3x"></i></div></a> <div class="circle-tile-content dark-blue"> <div class="circle-tile-description text-faded"> Pendaftar</div> <div class="circle-tile-number text-faded "><?php echo \$num; ?></div> <a class="circle-tile-footer" href="#">Cek Detail <i class="fa fachevron-circle-right"></i></a> </div>*

*</div>*

*</div>*

```
</div>
</div>
<!-- </div> -->
```
*</div>*

```
<div class="footer-bottom">
<div class="container">
<p class="pull-left"> © 2017 URUP, All rights reserved | PSB online
SMAS Alkhairaat Kalukubula | Web Design & Development by
URUP </p>
</div>
</div>
</body>
</html>
<?php
}
?>
Script di atas merupakan script yang di gunakan untuk tampilan utama
```
ktika admin berhasil login. Dalam tampilan tersebut akan melaporkan berapa banyak siswa yang sudah mendaftar PSB.

9. Fitur Data Calon Siswa A

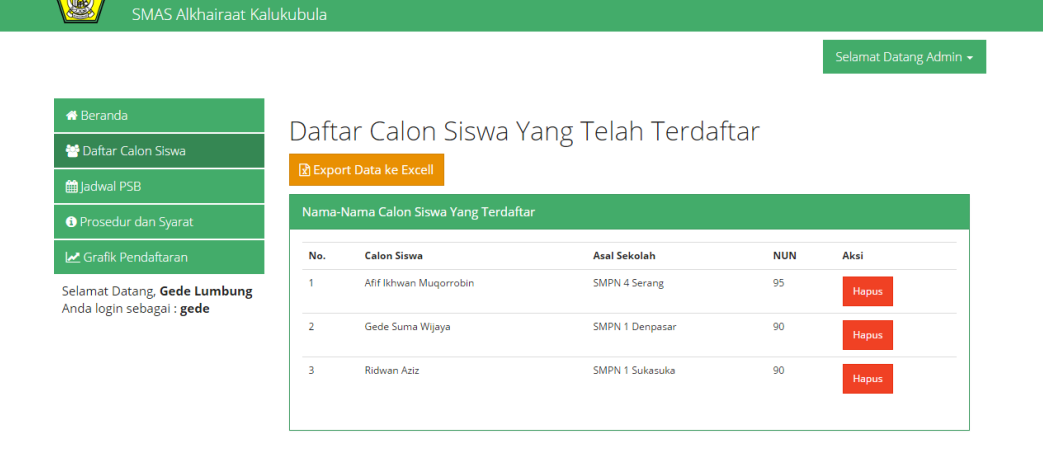

© 2017 URUP, All rights reserved | PSB online SMAS Alkhairaat Kalukubula | Web Design & Development by URUP

Gambar 5.39. Fitur Data Calon Siswa

#### daftar-siswa.php

*<h2>Daftar Calon Siswa Yang Telah Terdaftar</h2> <div class="cleaner\_h5"></div>*

*<fieldset> <a style="margin-bottom:10px;" class="btn btn-warning" href="exportdata.php"><i class="fa fa-file-excel-o" aria-hidden="true"></i> Export Data ke Excell</a> <div class="panel panel-success"> <div class="panel-heading">Nama-Nama Calon Siswa Yang Terdaftar</div> <div class="panel-body"> <table id="tabel" class="table table-hover "> <tr><th>No.</th><th>Calon Siswa</th><th>Asal Sekolah</th><th>NUN</th><th colspan="2">Aksi</th></tr> </table> </div> </div> </div> </fieldset>*

Script di atas merupakan script yang di gunakan untuk tempat menampilkan data siswa yang sudah mendaftar PSB.

#### 10. Fitur Jadwal PSB

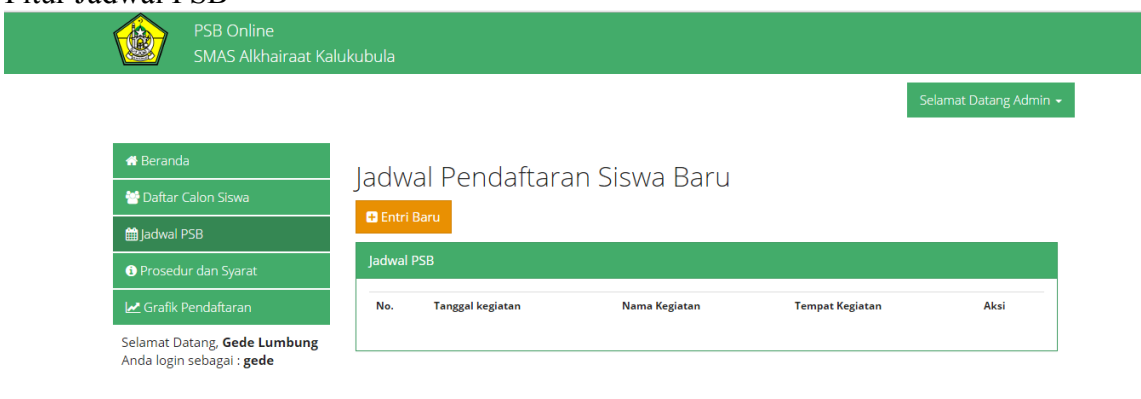

© 2017 URUP, All rights reserved | PSB online SMAS Alkhairaat Kalukubula | Web Design & Development by URUP

#### Gambar 5.40. Fitur Jadwal PSB

# jadwal-psb.php *<h2>Jadwal Pendaftaran Siswa Baru</h2> <div class="cleaner\_h10"></div> <a style="margin-bottom:10px;" href="add-kegiatan.php" class="fancybox fancybox.iframe btn btn-warning" title="Tambah Jadwal'">*  $\langle$ i class="fa fa-plus-square"> $\langle$ i> Entri Baru $\langle$ a>

```
<fieldset>
<div class="panel panel-success">
<div class="panel-heading">Jadwal PSB</div>
<div class="panel-body">
<table id="tabel" class="table table-hover ">
<tr><th>No.</th><th>Tanggal kegiatan</th><th>Nama
```
*Kegiatan</th><th>Tempat Kegiatan</th><th>Aksi</th></tr>*

*</table> </div> </div> </fieldset>*

Script di atas merupakan script yang di gunakan untuk tempat CRUD tempat jadwal PSB.

#### 11. Fitur Prosedur dan Syarat

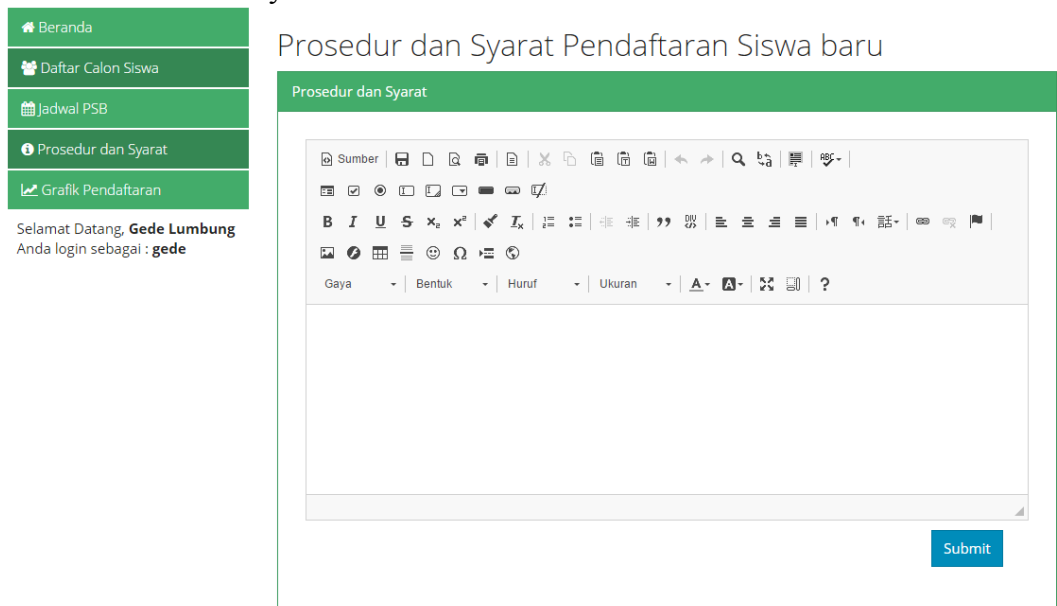

#### Gambar 5.41. Fitur Prosedur dan Syarat

#### Prosedur-syarat.php

*<script> \$(document).ready(function(){ \$("#frm").validate({*

*rules: { isi: "required"*

*}, messages: { isi: "\* Kosong",*

#### *},*

```
submitHandler: function(form) {
$.post( "kirimprosedur.php", { isi: $('#editor1').val()},function(data) {
$( "#hasil" ).html('<div class="alert alert-info" >Berhasil</div>');
```
*});*

*} }); });*

*</script>*

Script di atas merupakan script yang di gunakan untuk Validasi form

Prosedur dan syarat yang di inputkan oleh admin. *<h2>Prosedur dan Syarat Pendaftaran Siswa baru</h2> <div class="cleaner\_h10"></div> <div class="panel panel-success"> <div class="panel-heading">Prosedur dan Syarat</div> <div class="panel-body"> <form class="form-horizontal" id="frm" method="method"> <textarea name="isi" id="editor1" rows="10" cols="80"> </textarea>*

*<div class="form-group">*

*<div class="col-lg-2" style="margin-top:10px" id="hasil"> </div> <div class="col-lg-2 col-lg-offset-8" style="margin-top:10px"> <button type="submit" class="btn btn-primary">Submit</button> </div>*

#### *</div>*

```
<script type="text/javascript">
CKEDITOR.replace('editor1');
</script>
</form>
</div>
</div>
```
Script di atas merupakan script yang di gunakan untuk form prosedur dan syarat menggunakan CK-EDITOR .

### 12. Grafik Pendaftaran

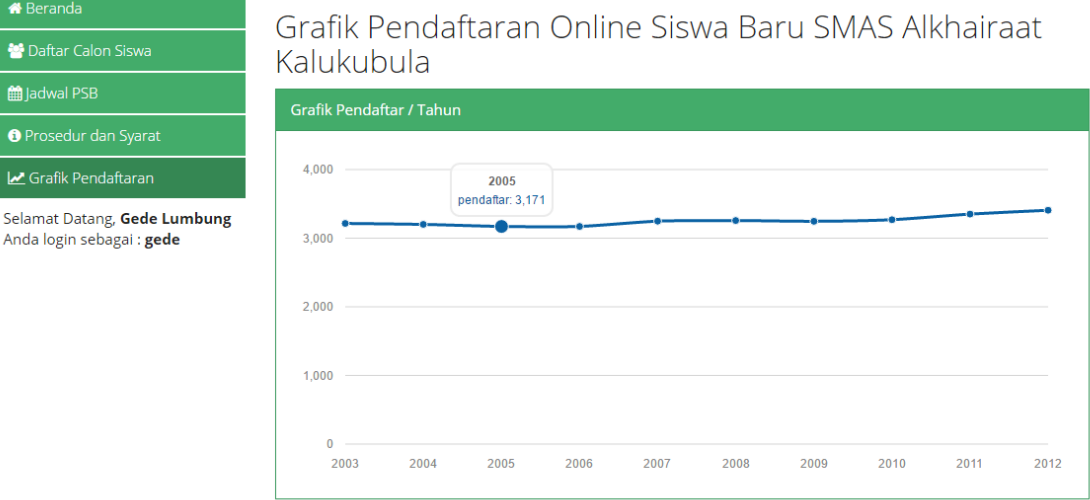

### Gambar 5.42. Grafik Pendaftaran

### grafik-pendaftaran.php

*<h2>Grafik Pendaftaran Online Siswa Baru SMAS Alkhairaat*

```
Kalukubula</h2>
<div class="cleaner_h10"></div>
<div class="panel panel-success">
<div class="panel-heading">Grafik Pendaftar / Tahun</div>
<div class="panel-body">
<div id="graph"></div> </div>
</div>
<script>
var year_data =
[
{"period": "2012", "pendaftar": 3407},
{"period": "2011", "pendaftar": 3351},
{"period": "2010", "pendaftar": 3269},
{"period": "2009", "pendaftar": 3246},
{"period": "2008", "pendaftar": 3257},
```
*{"period": "2007", "pendaftar": 3248}, {"period": "2006", "pendaftar": 3171}, {"period": "2005", "pendaftar": 3171}, {"period": "2004", "pendaftar": 3201}, {"period": "2003", "pendaftar": 3215} ]; Morris.Line({ element: 'graph', data: year\_data, xkey: 'period', ykeys: ['pendaftar'], labels: ['pendaftar'] }); </script>*

Script di atas merupakan script yang di gunakan untuk tempat menampilkan grafik siswa yang mendaftar setiap tahun nya.

### **C. Notulensi Rapat**

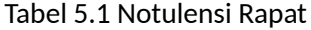

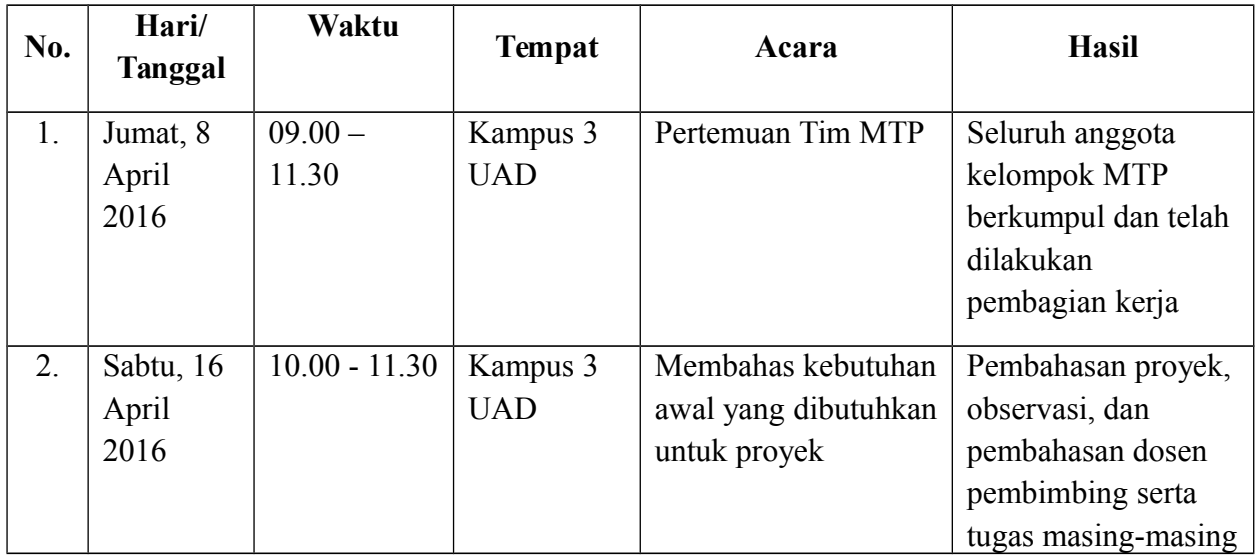

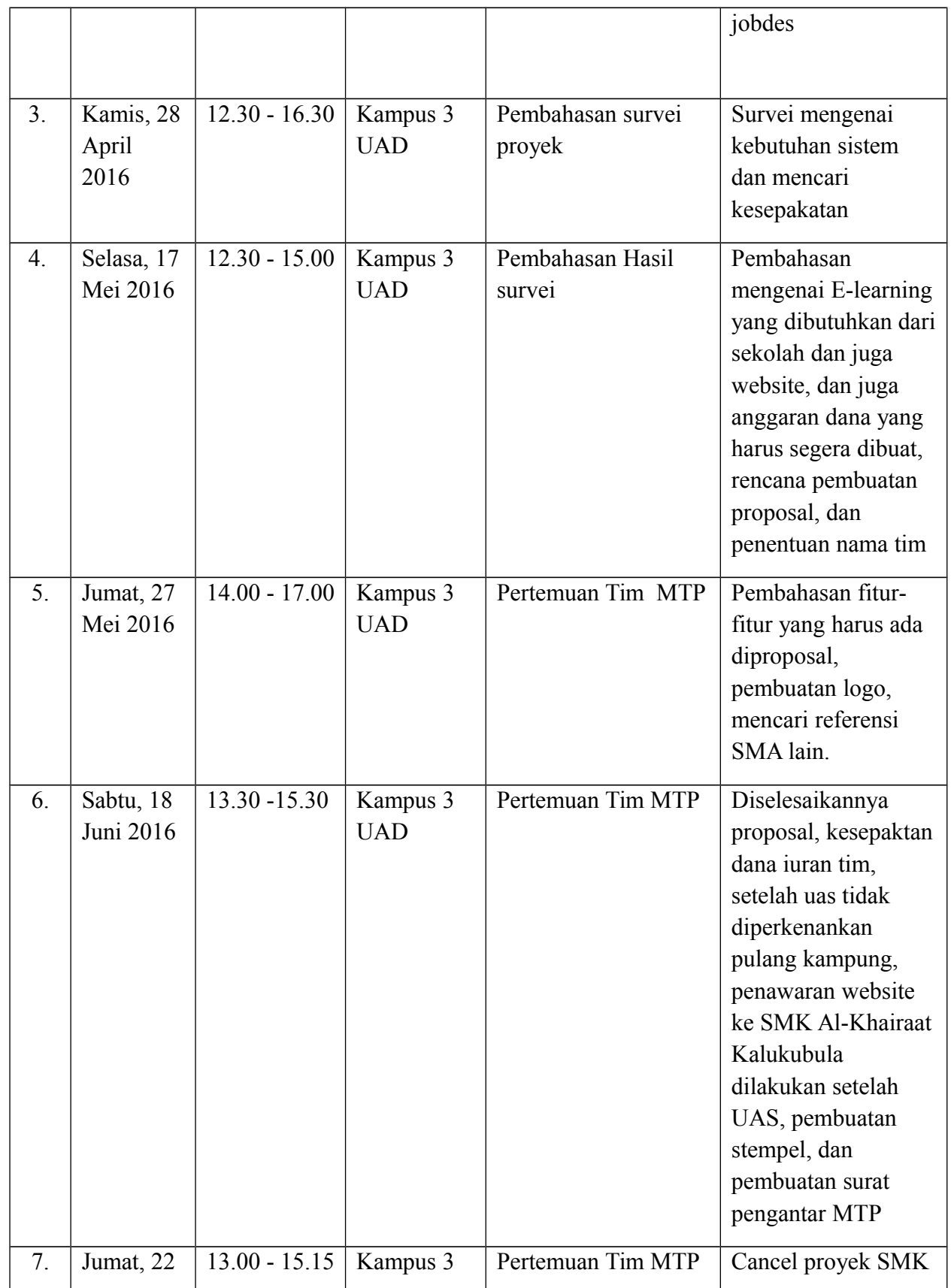

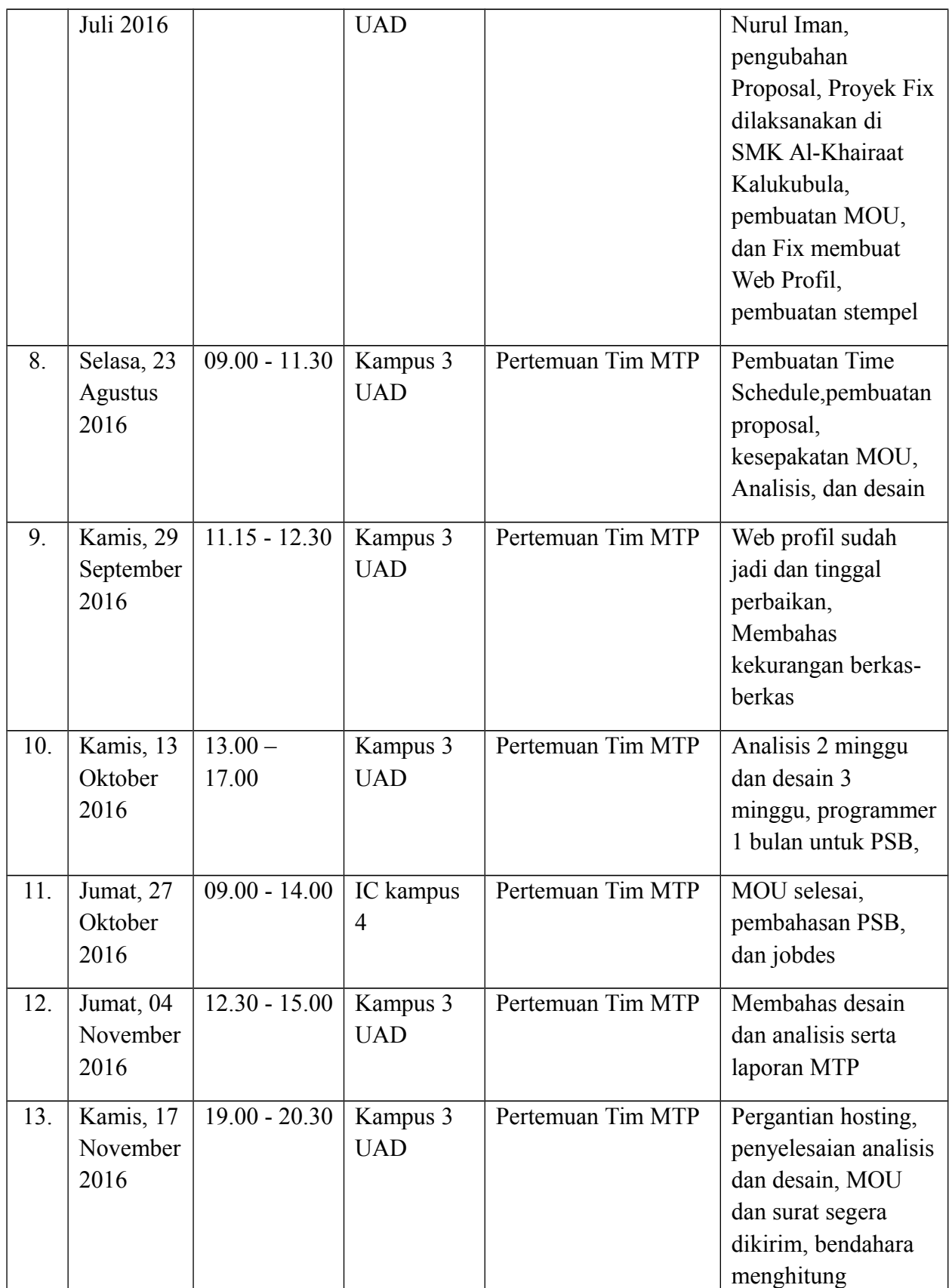

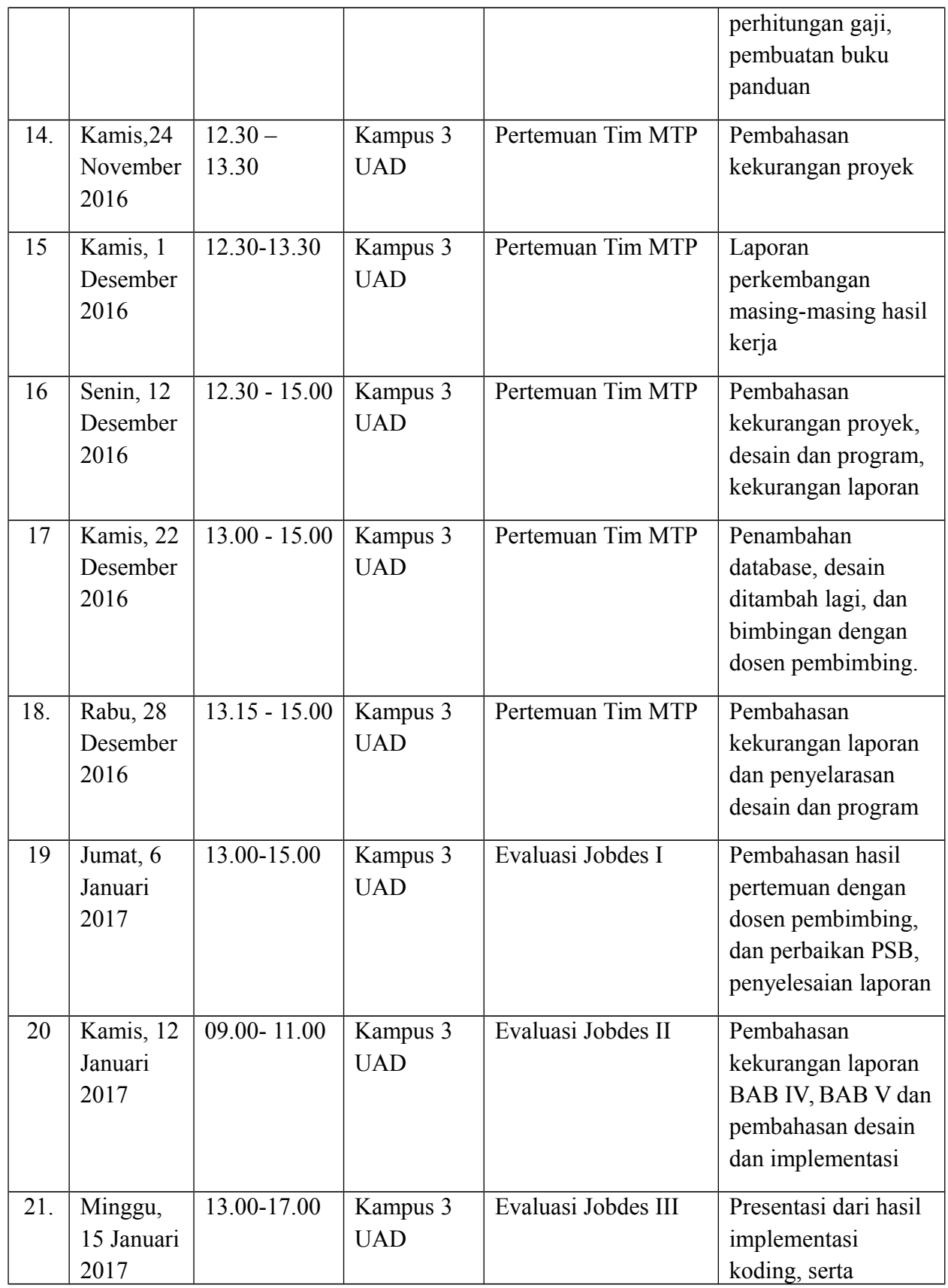

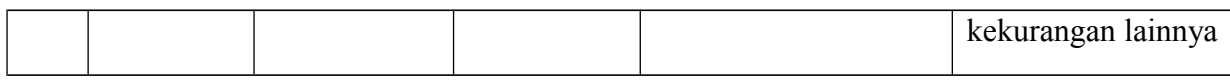

#### **D. Biaya**

**1. Pemasukan dan Pengeluaran**

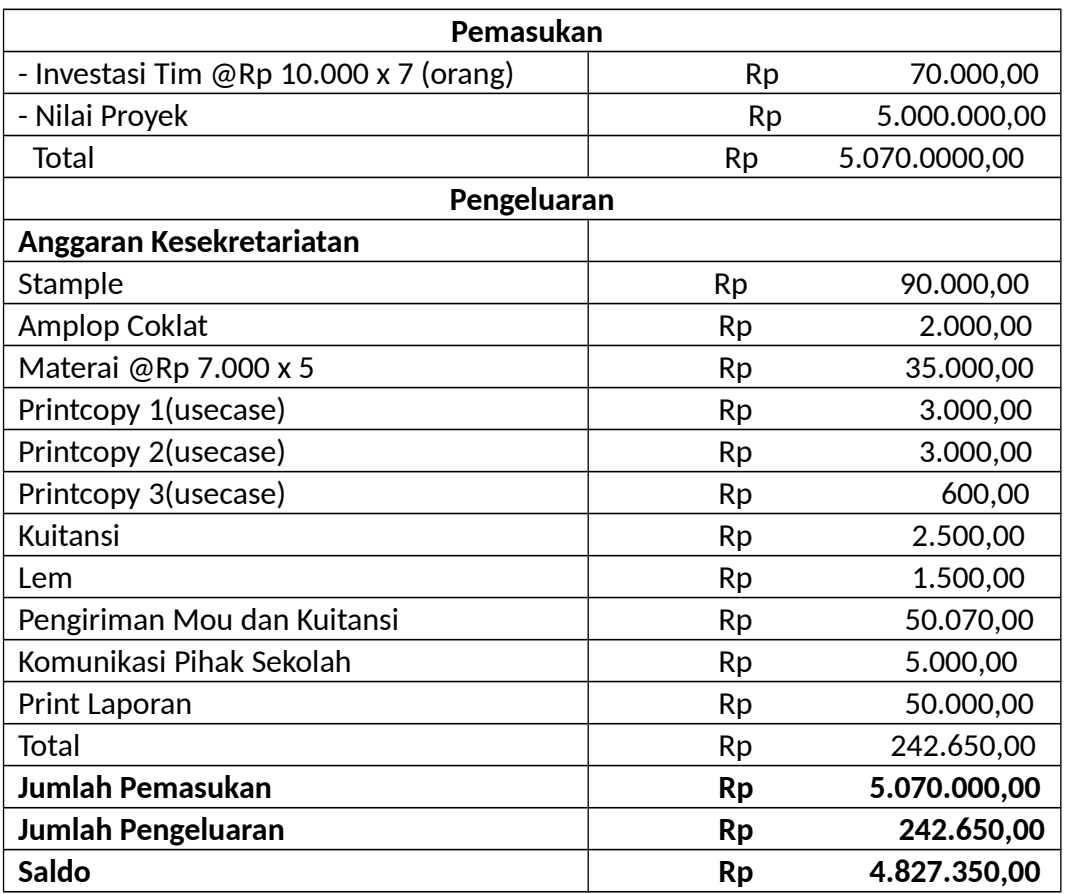

### **2.** Keuntungan

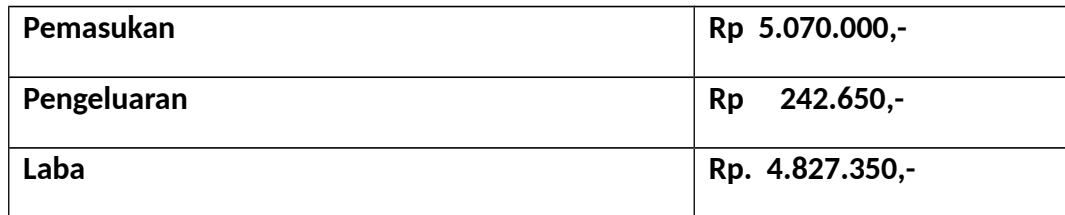

# **1. Waktu Pelaksanaan**

a. Ketua

# **Tabel 5.2 Waktu Kerja Ketua**

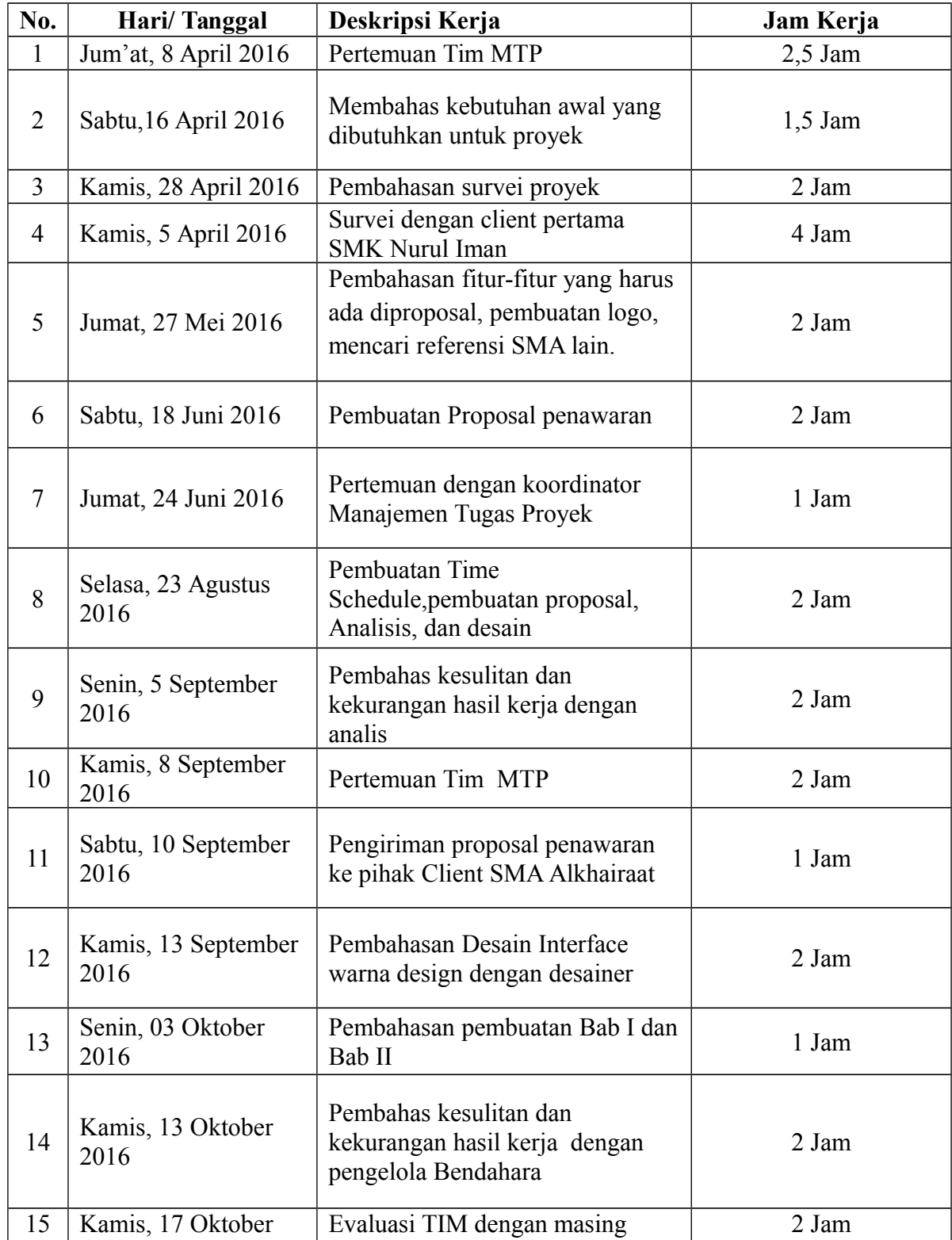

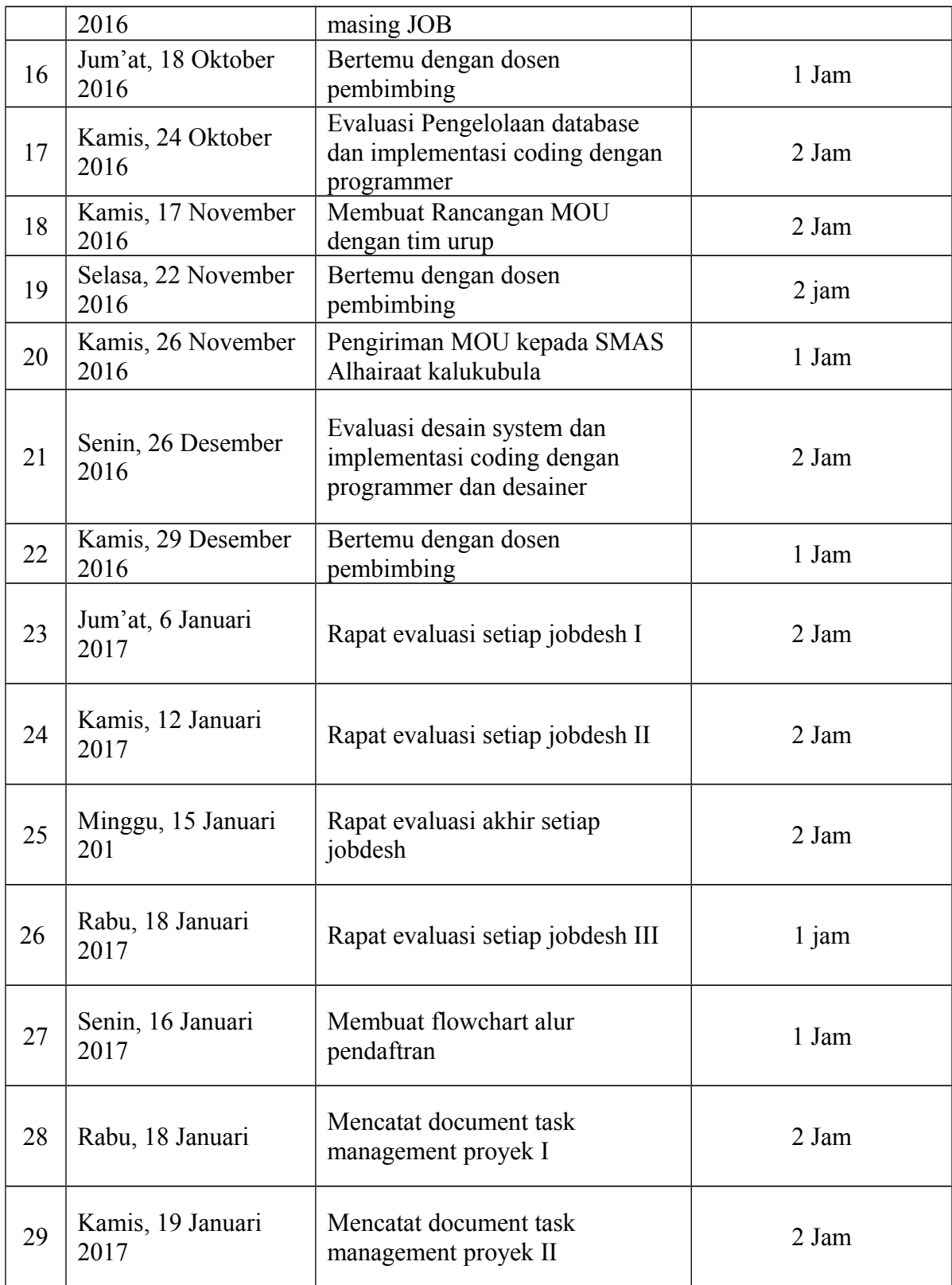

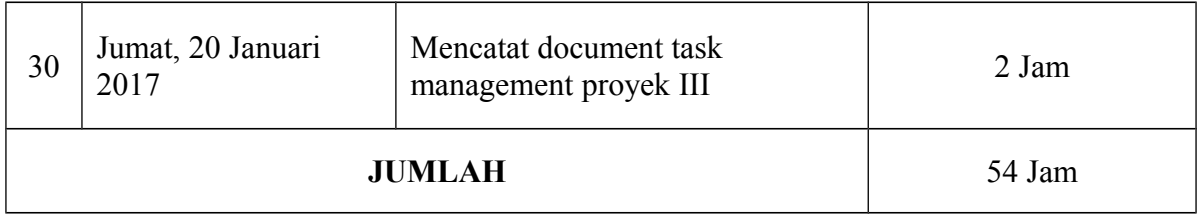

# b. Analis Sistem

# Tabel 5.3 Waktu Kerja Analis Sistem

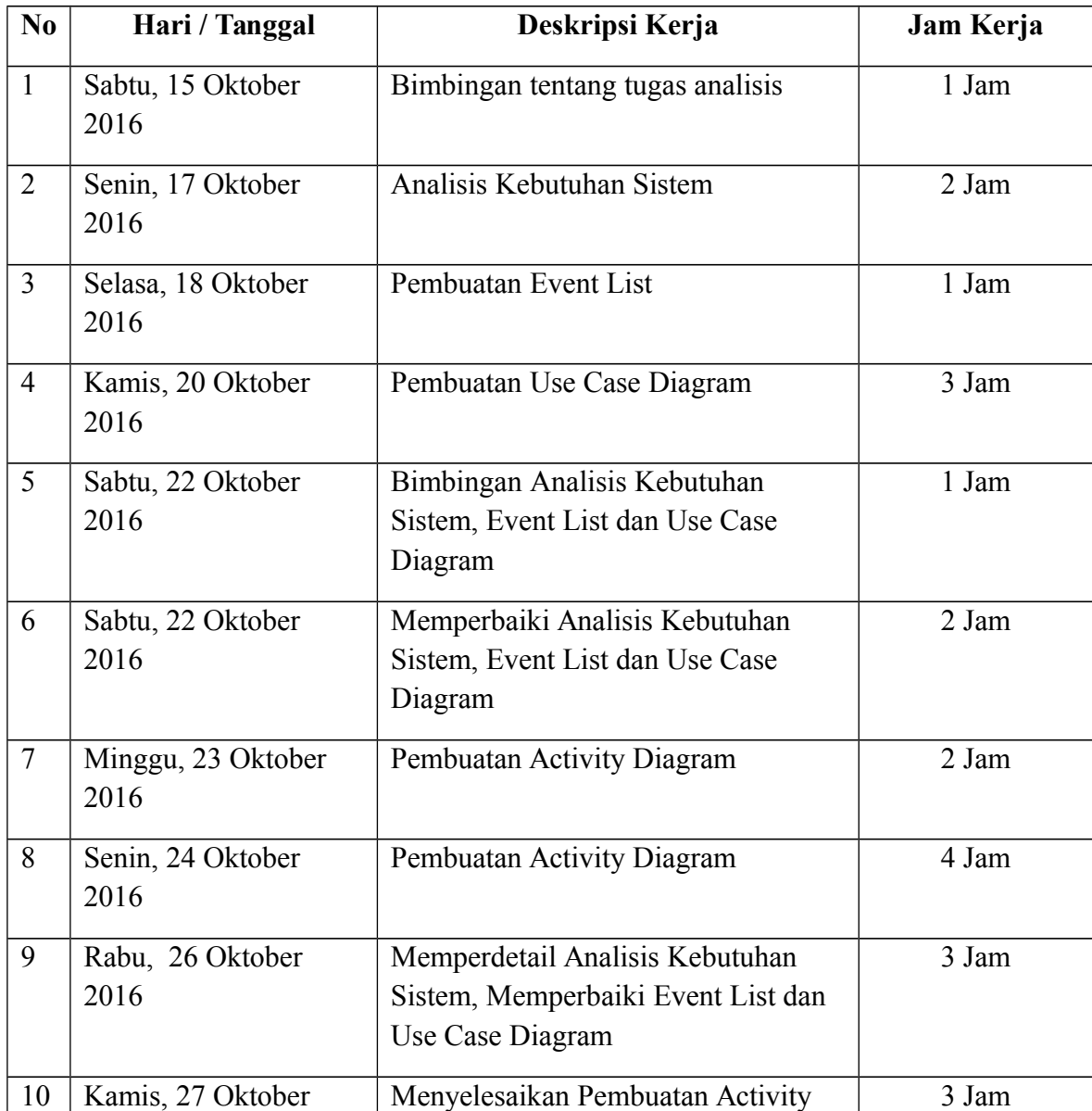

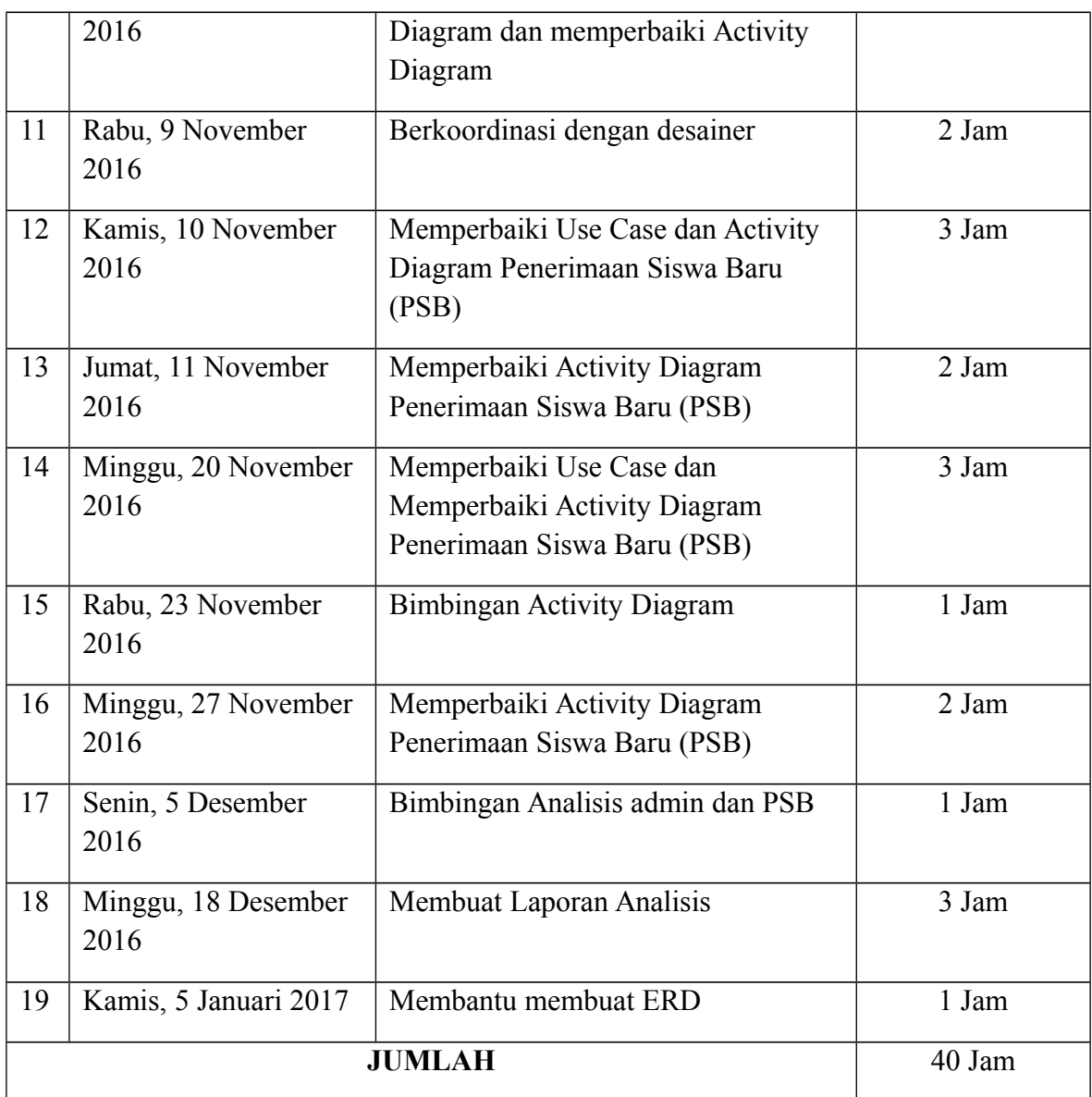

c. Desainer

Tabel 5.4 Waktu Kerja Desainer

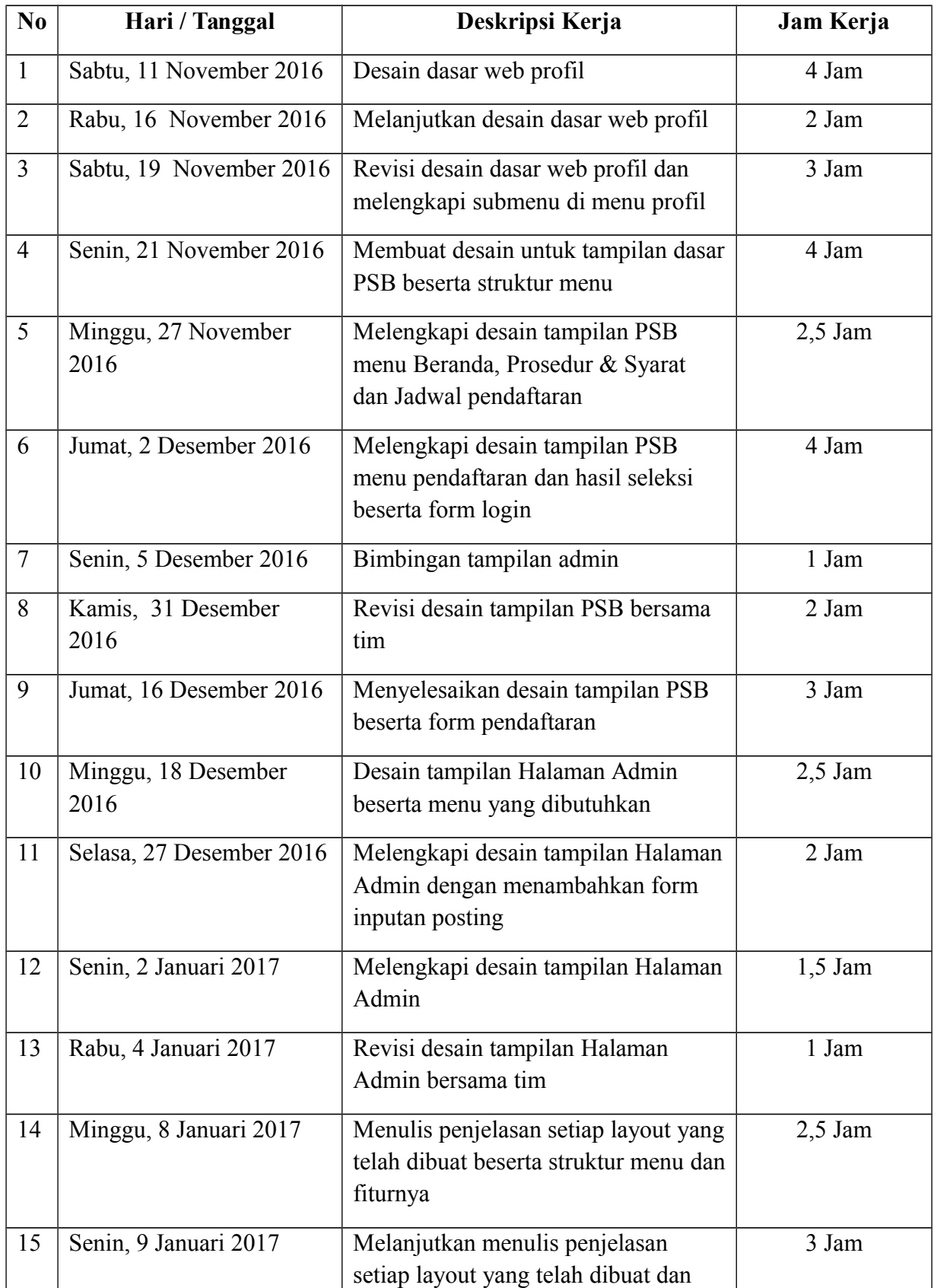

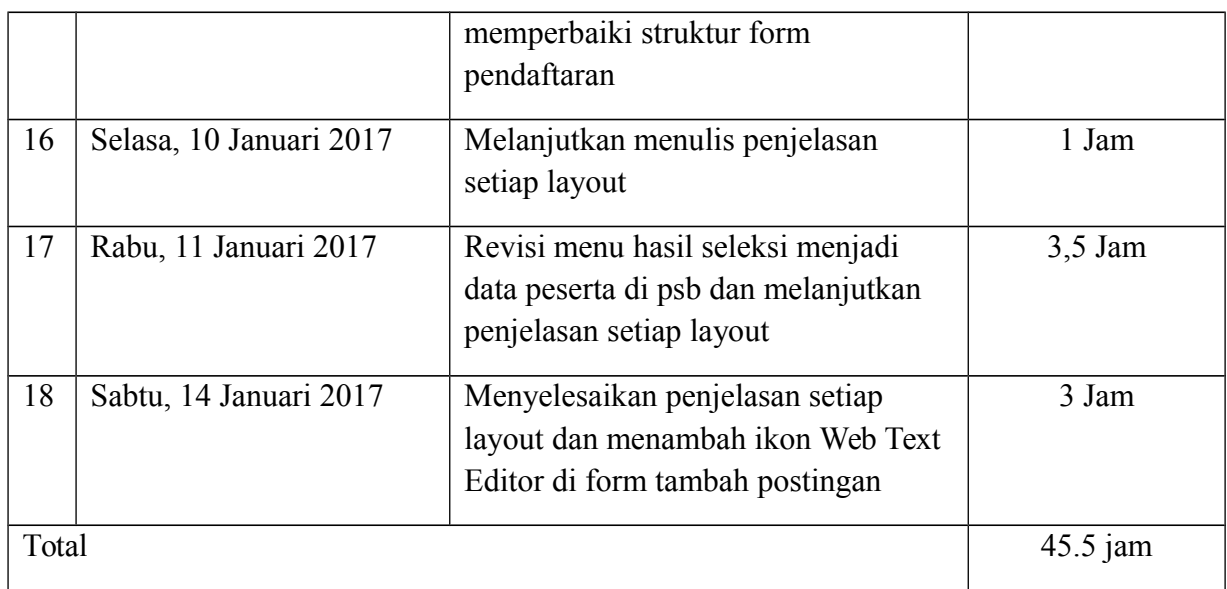

### d. *Programmer*

*Tabel 5.5 Waktu Kerja* Programmer Front End

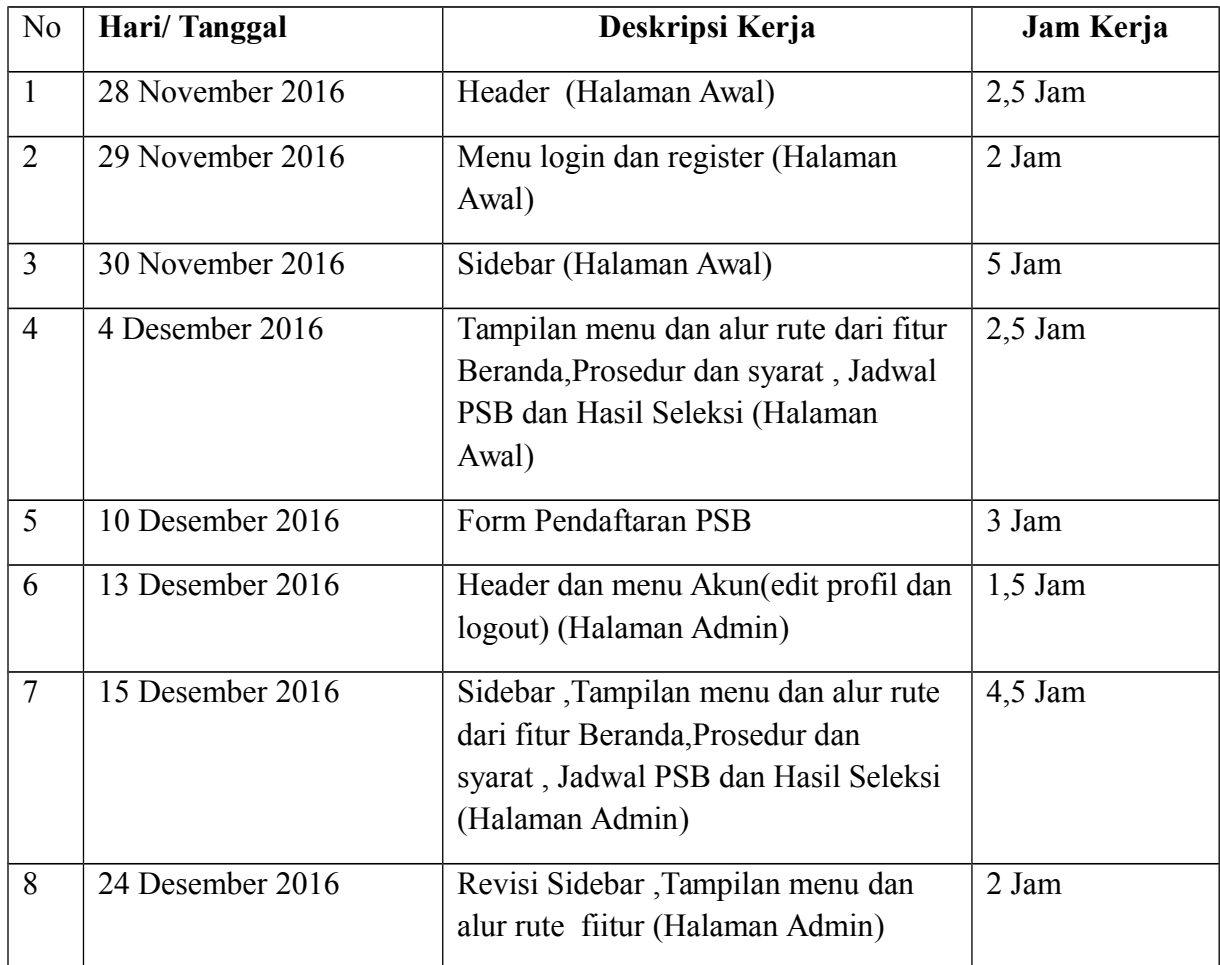

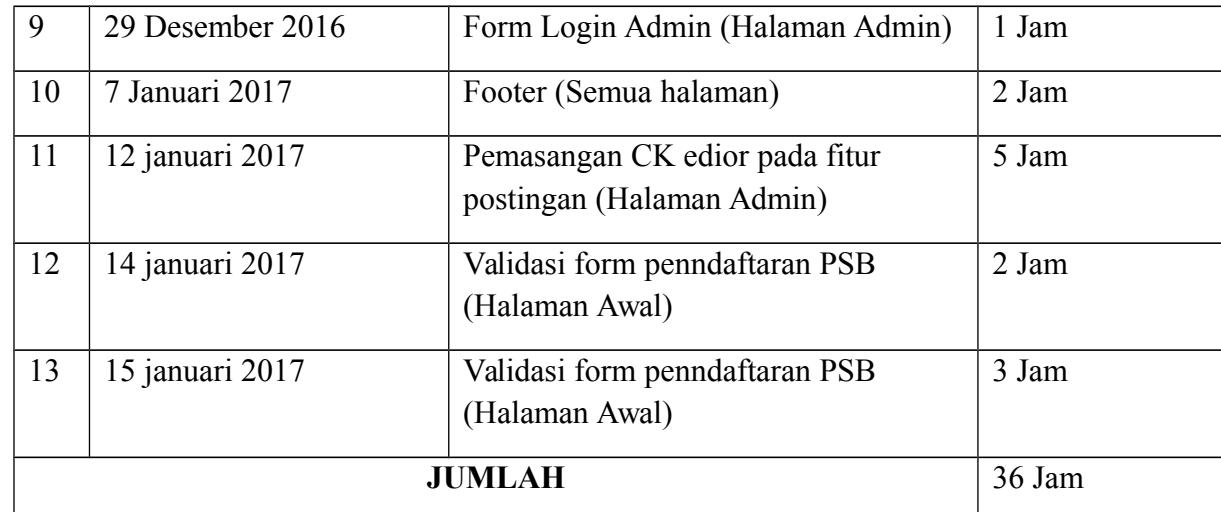

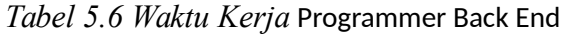

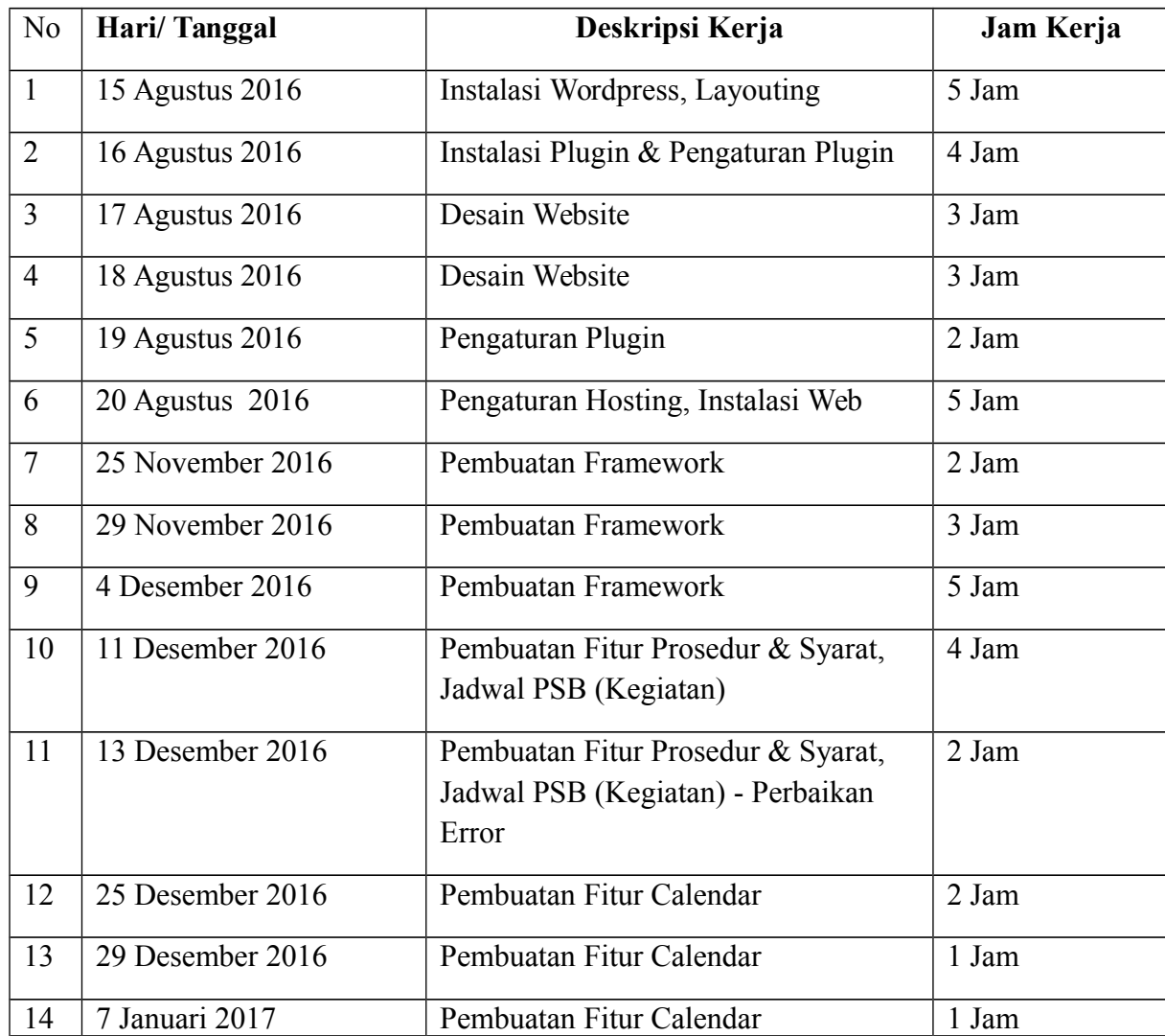

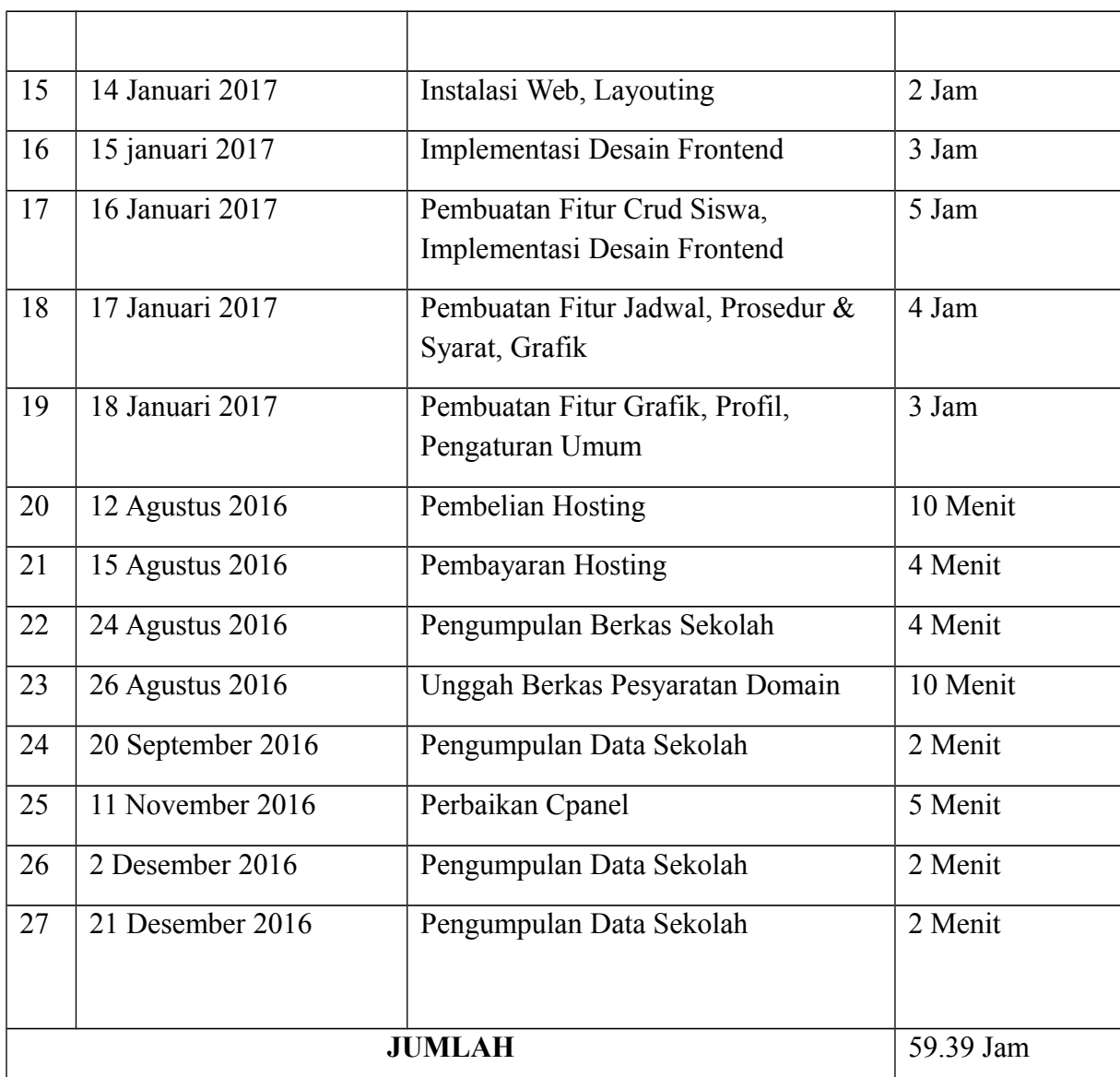

# e. Sekretaris

# Tabel 5.7 Waktu Kerja Sekretaris

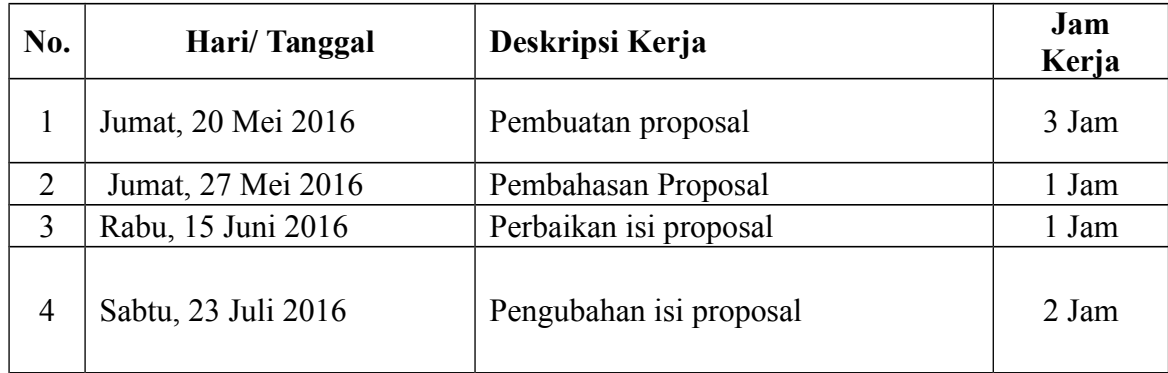

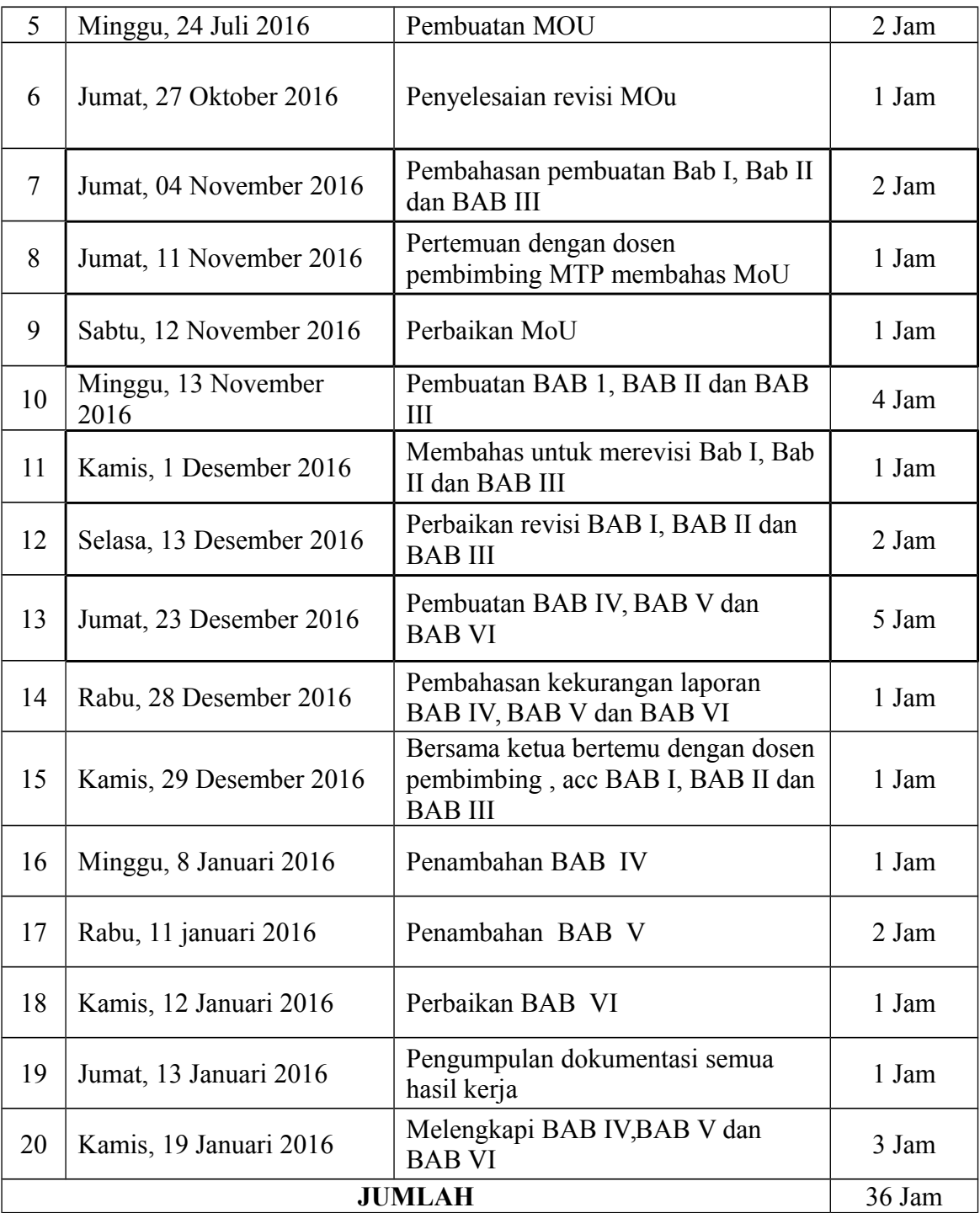

f. Bendahara

Tabel 5.8 Waktu Kerja Bendahara

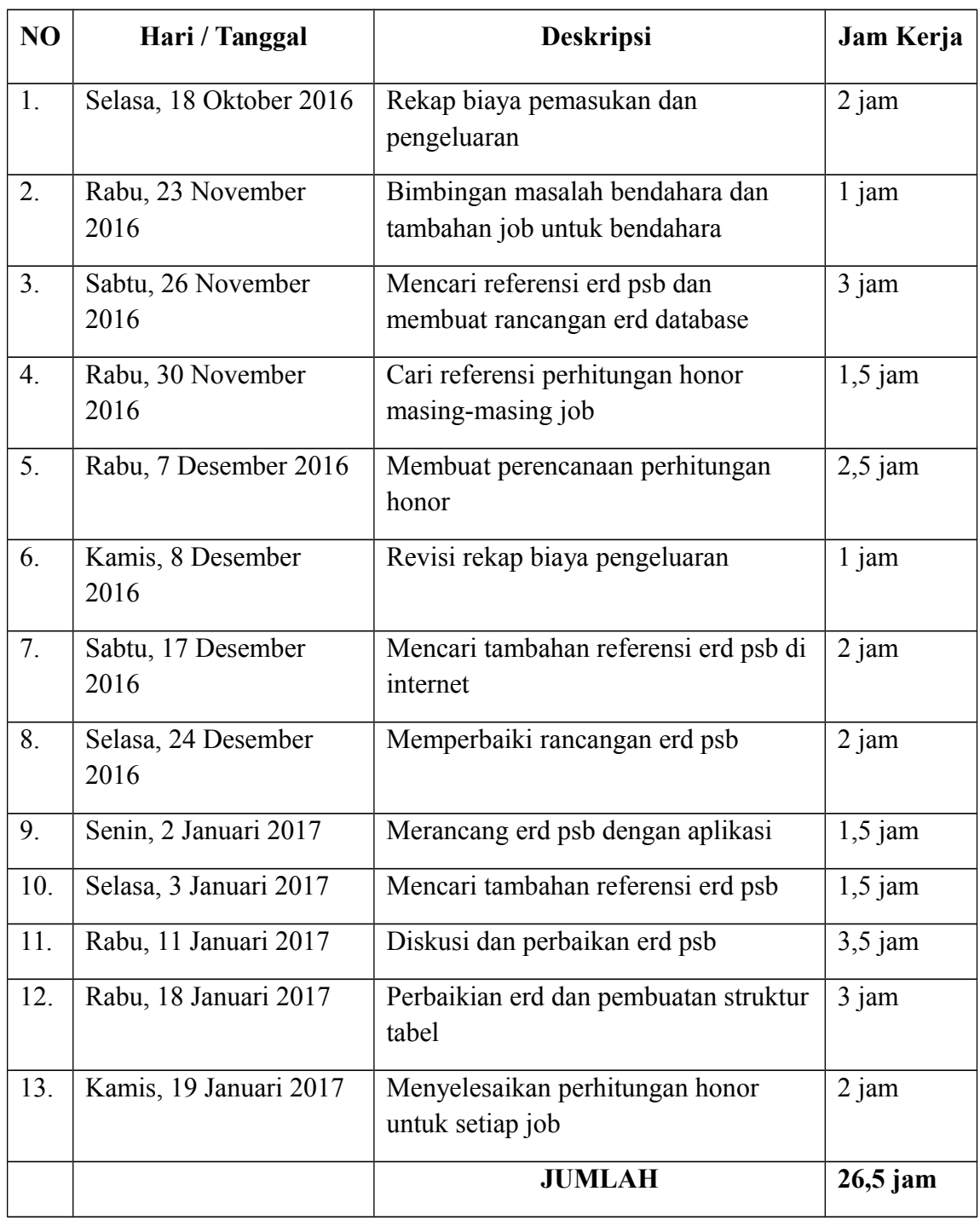

**2. Anggaran Tenaga Pelaksana**

Berdasarkan waktu pelaksanaan yang telah dijabarkan sebelumnya jumlah jam kerja setiap anggota tim menjadi acuan utama dalam perhitungan presentasi honorarium. Berikut adalah hasil perhitungan presentasi honorarium tenaga pelaksana Manajemen Tugas Proyek :

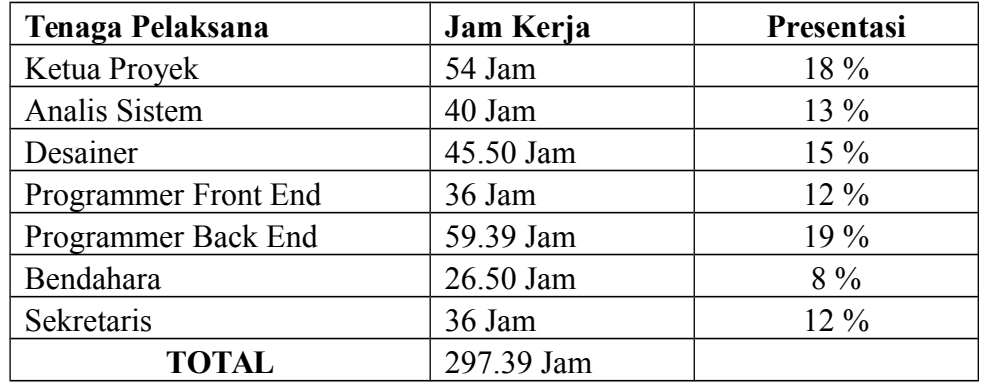

Tabel 5.9 Perhitungan Persentasi Honorarium Tenaga Pelaksana

 $\frac{jam \, kerja(i)}{length \, (1-\text{constant})} x$  100%.<br>Dari hasil presentasi

yang didapat, dilakukan pembulatan untuk mempermudah perhitungan

pembagian honorarium setiap anggota tim. Berikut adalah hasil

perhitungan honorarium berdasarkan presentasi yang didapat

sebelumnya.

Tabel 5.10 Anggaran Tenaga Pelaksana

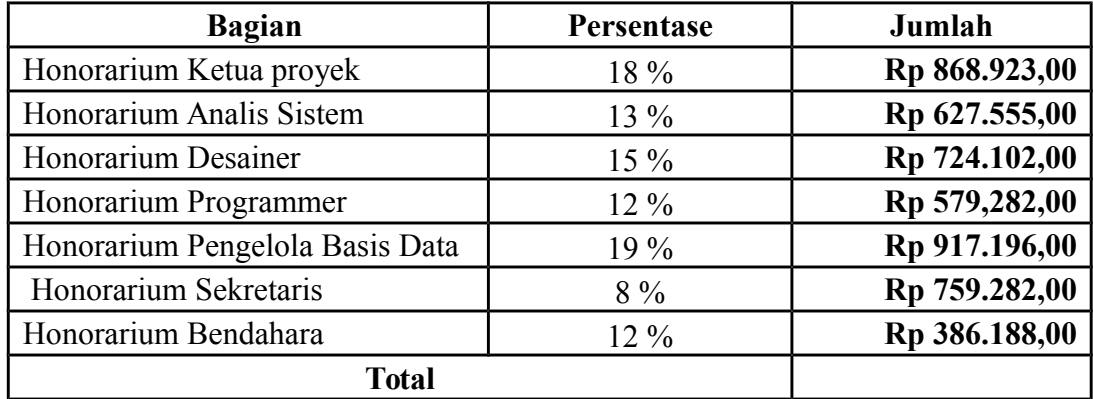

#### **E. Evaluasi**

Dalam sebuah pengerjaan proyek, pasti jauh dari istilah sempurna, karena hakikatnya manusia adalah tempat salah. Penyelesaian proyek dengan judul "Web Profil Sekolah dan Penerimaan Siswa Baru" ini memiliki beberapa evaluasi, diantaranya : 1. Kesibukan Anggota Proyek

Hal yang tidak bisa dipungkiri bahwa anggota tim adalah orang-orang yang mempunyai kesibukan masing-masing, ini dikarenakan semua anggota kelompok mempunyai amanah di organisasi baik didalam atau pun diluar wilayah Kampus III Universitas Ahmad Dahlan dan juga ada yang memiliki amanah di organisasi yang lain. 1 orang anggota tim adalah pengurus *DPM* FTI UAD periode 2016, 2 anggota lainnya adalah pengurus HMTIF periode 2016, dan sisa anggota lainnya adalah asistem praktikum dan. Kesibukan tiap anggota itulah yang menyebabkan penentuan jadwal

pertemuan terkadang mengalami kesulitan. 2. Manajemen Waktu Yang Kurang Baik

Hal lain yang menjadi kendala tim salah satunya adalah manajemen waktu yang kurang baik. Dalam melaksanakan proyek ini anggota kelompok kurang bisa mengatur waktunya dengan baik sehingga waktu yang dbutuhkan untuk menyelesaikan proyek ini lebih lama dari perkiraan waktu awal. Faktor malas dan tugas yang tugas kuliah yang tidak sedikit juga menjadi hal lain yang memang membuat waktu pelaksanaan proyek semakin lama.